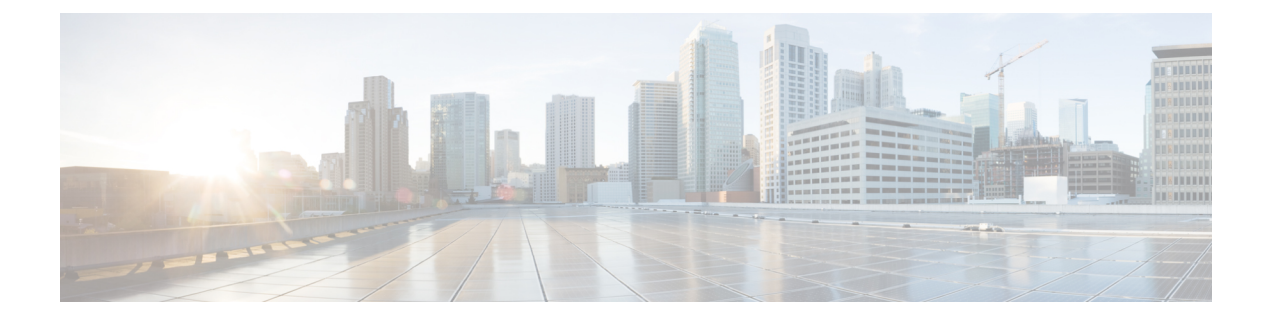

# **IPv6** マルチキャストの実装

- 機能情報の確認 (1 ページ)
- IPv6 マルチキャスト ルーティングの実装に関する情報 (1 ページ)
- IPv6 マルチキャストの実装 (14 ページ)

# 機能情報の確認

ご使用のソフトウェアリリースでは、このモジュールで説明されるすべての機能がサポートさ れているとは限りません。最新の機能情報および警告については、使用するプラットフォーム およびソフトウェア リリースの Bug Search Tool およびリリース ノートを参照してください。 このモジュールに記載されている機能の詳細を検索し、各機能がサポートされているリリース のリストを確認する場合は、このモジュールの最後にある機能情報の表を参照してください。

プラットフォームのサポートおよびシスコソフトウェアイメージのサポートに関する情報を検 索するには、Cisco Feature Navigator を使用します。Cisco Feature Navigator にアクセスするに は、<https://cfnng.cisco.com/>に進みます。Cisco.com のアカウントは必要ありません。

# **IPv6** マルチキャスト ルーティングの実装に関する情報

この章では、スイッチに IPv6 マルチキャスト ルーティングを実装する方法について説明しま す。

従来の IP 通信では、ホストはパケットを単一のホスト(ユニキャスト伝送)またはすべての ホスト(ブロードキャスト伝送)に送信できます。IPv6マルチキャストは、第三の方式を提供 するものであり、ホストが単一のデータストリームをすべてのホストのサブセット(グループ 伝送)に同時に送信できるようにします。

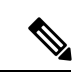

IPv6 マルチキャストルーティングは Cisco Catalyst 3560-CX スイッチでのみサポートされ ます。 (注)

### **IPv6** マルチキャストの概要

IPv6 マルチキャスト グループは、特定のデータ ストリームを受信する受信側の任意のグルー プです。このグループには、物理的境界または地理的境界はありません。受信側は、インター ネット上または任意のプライベート ネットワーク内の任意の場所に配置できます。特定のグ ループへのデータ フローの受信に関与する受信側は、ローカル スイッチに対してシグナリン グすることによってそのグループに加入する必要があります。このシグナリングは、MLD プ ロトコルを使用して行われます。

スイッチは、MLD プロトコルを使用して、直接接続されているサブネットにグループのメン バが存在するかどうかを学習します。ホストは、MLD レポート メッセージを送信することに よってマルチキャストグループに加入します。ネットワークでは、各サブネットでマルチキャ ストデータのコピーを1つだけ使用して、潜在的に無制限の受信側にデータが伝送されます。 トラフィックの受信を希望する IPv6 ホストはグループ メンバと呼ばれます。

グループ メンバに伝送されるパケットは、単一のマルチキャスト グループ アドレスによって 識別されます。マルチキャスト パケットは、IPv6 ユニキャスト パケットと同様に、ベストエ フォート型の信頼性を使用してグループに伝送されます。

マルチキャスト環境は、送信側と受信側で構成されます。どのホストも、グループのメンバで あるかどうかにかかわらず、グループに送信できます。ただし、グループのメンバだけがメッ セージをリッスンして受信できます。

マルチキャストアドレスがマルチキャストグループの受信先として選択されます。送信者は、 データグラムの宛先アドレスとしてグループのすべてのメンバに到達するためにそのアドレス を使用します。

マルチキャストグループ内のメンバーシップはダイナミックです。ホストはいつでも加入およ び脱退できます。マルチキャストグループ内のメンバの場所または数に制約はありません。ホ ストは、一度に複数のマルチキャスト グループのメンバにすることができます。

マルチキャストグループがどの程度アクティブであるか、その期間、およびメンバーシップは グループおよび状況によって異なります。メンバを含むグループにアクティビティがない場合 もあります。

## **IPv6** マルチキャスト ルーティングの実装

Cisco IOS ソフトウェアでは、IPv6 マルチキャスト ルーティングを実装するため、次のプロト コルがサポートされています。

• MLD は、直接接続されているリンク上のマルチキャスト リスナー(特定のマルチキャス ト アドレスを宛先としたマルチキャスト パケットを受信するために使用するノード)を 検出するために IPv6 スイッチで使用されます。MLD には 2 つのバージョンがあります。 MLD バージョン 1 はバージョン 2 のインターネット グループ管理プロトコル (IGMP) for IPv4 をベースとしています。MLD バージョン 2 はバージョン 3 の IGMPfor IPv4 をベー スとしています。Cisco IOS ソフトウェアの IPv6 マルチキャストでは、MLD バージョン 2 と MLD バージョン 1 の両方が使用されます。MLD バージョン 2 は、MLD バージョン 1 と完全な下位互換性があります(RFC 2710 で規定)。MLD バージョン 1 だけをサポート するホストは、MLD バージョン 2 を実行しているスイッチと相互運用します。MLD バー

ジョン 1 ホストと MLD バージョン 2 ホストの両方が混在する LAN もサポートされていま す。

- PIM-SMは、相互に転送されるマルチキャストパケット、および直接接続されているLAN に転送されるマルチキャスト パケットを追跡するためにスイッチ間で使用されます。
- PIM in Source Specific Multicast (PIM-SSM) は PIM-SM と類似していますが、IP マルチキャ ストアドレスを宛先とした特定の送信元アドレス(または特定の送信元アドレスを除くす べてのアドレス)からのパケットを受信する対象をレポートする機能を別途備えていま す。

#### **MLD** アクセス グループ

MLD アクセス グループは、Cisco IOS IPv6 マルチキャスト スイッチでの受信側アクセス コン トロールを実現します。この機能では、受信側が加入できるグループのリストを制限し、SSM チャネルへの加入に使用される送信元を許可または拒否します。

#### 受信側の明示的トラッキング

明示的トラッキング機能を使用すると、スイッチが IPv6 ネットワーク内のホストの動作を追 跡できるようになります。また、この機能により、高速脱退メカニズムを MLD バージョン 2 のホスト レポートで使用できるようになります。

#### **IPv6** マルチキャスト ユーザ認証およびプロファイル サポート

IPv6 マルチキャストは、ネットワーク内の任意のホストがマルチキャスト グループの受信側 または送信元になれる設計になっています。したがって、ネットワークのマルチキャストトラ フィックを制御するには、マルチキャスト アクセス コントロールが必要です。アクセス コン トロール機能は、主に、送信元のアクセスコントロールとアカウンティング、受信側のアクセ ス コントロールとアカウンティング、およびこのアクセス コントロール メカニズムのプロビ ジョニングで構成されます。

マルチキャスト アクセス コントロールは、マルチキャストと認証、許可、アカウンティング (AAA)間のインターフェイスを提供し、ラストホップ スイッチ、マルチキャストにおける 受信側アクセス コントロール機能、およびマルチキャストにおけるグループまたはチャネル ディセーブル化機能でのプロビジョニング、許可、およびアカウンティングを実現します。

新しいマルチキャストサービス環境を展開する場合、ユーザ認証を追加し、インターフェイス 単位でユーザ プロファイルのダウンロードを行う必要があります。AAA と IPv6 マルチキャス トを使用すると、マルチキャスト環境でのユーザ認証とユーザプロファイルのダウンロードが サポートされます。

RADIUS サーバからアクセス スイッチへのマルチキャスト アクセス コントロール プロファイ ルのダウンロードをトリガーするイベントは、アクセス スイッチへの MLD join の着信です。 このイベントが発生すると、ユーザは認可キャッシュのタイムアウトを発生させて定期的なダ ウンロードを要求するか、または適切な multicast clear コマンドを使用してプロファイルが変 更された場合に新規ダウンロードをトリガーできます。

アカウンティングはRADIUSアカウンティングを使用して行われます。開始および停止アカウ ンティング レコードは、アクセス スイッチから RADIUS サーバに送信されます。リソースの 消費をストリーム単位で追跡できるように、これらのアカウンティングレコードには、マルチ キャスト送信元およびグループに関する情報が含まれています。ラストホップスイッチが新し い MLD レポートを受信すると、開始レコードが送信され、MLD leave を受信するか、何らか の理由によりグループまたはチャネルが削除されると、停止レコードが送信されます。

#### **IPv6 MLD** プロキシ

MLD プロキシ機能は、スイッチのアップストリーム インターフェイス上で、スイッチがすべ ての(\*,G)および(S,G)エントリに対して MLD メンバーシップ レポートを生成するか、 またはこれらのエントリのユーザ定義サブセットを生成するメカニズムを提供します。MLD プロキシ機能により、デバイスは、プロキシ グループ メンバーシップ情報を学習し、その情 報に基づいてマルチキャスト パケットを転送できるようになります。

スイッチが mroute プロキシ エントリの RP として動作する場合、これらのエントリの MLD メ ンバーシップ レポートを、ユーザが指定したプロキシ インターフェイス上で生成できます。

# プロトコル独立マルチキャスト

PIM(Protocol Independent Multicast)は、相互に転送されるマルチキャスト パケット、および 直接接続されている LAN に転送されるマルチキャスト パケットを追跡するためにスイッチ間 で使用されます。PIM は、ユニキャスト ルーティング プロトコルとは独立して動作し、他の プロトコルと同様に、マルチキャスト ルート アップデートの送受信を実行します。ユニキャ スト ルーティング テーブルに値を入力するために LAN でどのユニキャスト ルーティング プ ロトコルが使用されているかどうかにかかわらず、Cisco IOS PIM では、独自のルーティング テーブルを構築および管理する代わりに、既存のユニキャスト テーブル コンテンツを使用し て、Reverse Path Forwarding(RPF)チェックを実行します。

PIM-SM または PIM-SSM のいずれかを使用するように IPv6 マルチキャストを設定すること も、ネットワークで PIM-SM と PIM-SSM の両方を使用することもできます。

### **PIM** スパース モード

IPv6 マルチキャストでは、PIM-SM を使用したドメイン内マルチキャスト ルーティングがサ ポートされています。PIM-SM は、ユニキャスト ルーティングを使用して、マルチキャスト ツリー構築用のリバースパス情報を提供しますが、特定のユニキャスト ルーティング プロト コルには依存しません。

PIM-SM は、トラフィックに対して明示的な要求がある場合を除いて、各マルチキャストに関 与しているスイッチの数が比較的少なく、これらのスイッチがグループのマルチキャスト パ ケットを転送しないときに、マルチキャストネットワークで使用されます。PIM-SMは、共有 ツリー上のデータパケットを転送することによって、アクティブな送信元に関する情報を配布 します。PIM-SMは最初に共有ツリーを使用しますが、これにはRPの使用が必要となります。

要求は、ツリーのルート ノードに向けてホップバイホップで送信される PIM join を使用して 行われます。PIM-SM のツリーのルート ノードは、共有ツリーの場合は RP、最短パス ツリー (SPT)の場合はマルチキャスト送信元に直接接続されているファーストホップスイッチにな

ります。RP はマルチキャスト グループを追跡し、マルチキャスト パケットを送信するホスト はそのホストのファーストホップ スイッチによって RP に登録されます。

PIM join がツリーの上位方向に送信されると、要求されたマルチキャスト トラフィックがツ リーの下位方向に転送されるように、パス上のスイッチがマルチキャスト転送ステートを設定 します。マルチキャスト トラフィックが不要になったら、スイッチはルート ノードに向けて ツリーの上位方向に PIM prune を送信し、不必要なトラフィックをプルーニング(削除)送信 します。この PIM prune がホップごとにツリーを上位方向に移動する際、各スイッチはその転 送状態を適切に更新します。最終的に、マルチキャストグループまたは送信元に関連付けられ ている転送ステートは削除されます。

マルチキャスト データの送信側は、マルチキャスト グループを宛先としたデータを送信しま す。送信側の指定スイッチ(DR)は、これらのデータ パケットを受け取り、ユニキャストで カプセル化し、RPに直接送信します。RPは、カプセル化されたこれらのデータパケットを受 信し、カプセル化を解除し、共有ツリー上に転送します。そのあと、パケットは、RP ツリー 上のスイッチの(\*,G) マルチキャスト ツリー ステートに従って、RP ツリー ブランチの任意 の場所に複製され、そのマルチキャスト グループのすべての受信側に最終的に到達します。 RP へのデータ パケットのカプセル化のプロセスは登録と呼ばれ、カプセル化されたパケット は PIM レジスタ パケットと呼ばれます。

#### 指定スイッチ

Cisco スイッチは、LAN セグメント上に複数のスイッチが存在する場合、PIM-SM を使用して マルチキャスト トラフィックを転送し、選択プロセスに従って指定スイッチを選択します。

指定スイッチは、PIM register メッセージ、PIM join メッセージ、および PIM prune メッセージ をRPに送信し、アクティブな送信元およびホストグループメンバーシップに関する情報を通 知します。

LAN 上に複数の PIM-SM スイッチが存在する場合は、指定スイッチを選択して、接続されて いるホストに対するマルチキャスト トラフィックの重複を回避する必要があります。ipv6 pim dr-priority コマンドを使用して DR の選択を強制することを選択しない限り、最も大きい IPv6 アドレスの PIM スイッチが LAN の DR になります。このコマンドでは、LAN セグメント上の 各スイッチの DR プライオリティ (デフォルトのプライオリティ = 1) を指定して、最もプラ イオリティの高いスイッチがDRとして選択されるようにすることができます。LANセグメン ト上のすべてのスイッチのプライオリティが同じ場合にも、最上位IPv6アドレスを持つスイッ チが使用されます。

DR で障害が発生した場合、PIM-SM はスイッチ A の障害を検出し、フェールオーバー DR を 選択する手段を提供します。DR(スイッチ A)が動作不能になった場合、スイッチ A とネイ バーとの隣接関係がタイムアウトすると、スイッチ B はその状況を検出します。スイッチ B はホストAからMLDメンバーシップレポートを受けているため、このインターフェイスでグ ループAのMLDステートをすでに持ち、新しいDRになると即座にRPにjoinを送信します。 この段階で、スイッチBを経由する共有ツリーの新しいブランチの下位方向へのトラフィック フローが再び確立されます。また、ホスト A がトラフィックをソーシングしていた場合、ス イッチ B は、ホスト A から次のマルチキャスト パケットを受信した直後に、新しい登録プロ セスを開始します。このアクションで、RP による、スイッチ B を経由する新しいブランチを 介したホスト A への SPT 加入がトリガーされます。

• 2 つの PIM スイッチが直接接続されている場合、これらのスイッチはネイバーにな ります。PIM ネイバーを表示するには、show ipv6 pim neighbor 特権 EXEC コマンド を使用します。 (注)

• DR 選択プロセスは、マルチアクセス LAN のみで必要です。

#### ランデブー ポイント

IPv6 PIM では、組み込み RP がサポートされています。組み込み RP サポートを利用すると、 スイッチは、スタティックに設定されている RP の代わりに、マルチキャスト グループ宛先ア ドレスを使用して RP 情報を学習できるようになります。スイッチが RP である場合、RP とし てスタティックに設定する必要があります。

スイッチは、MLD レポート内、または PIM メッセージおよびデータ パケット内の組み込み RP グループ アドレスを検索します。このようなアドレスが見つかったら、スイッチはアドレ ス自体からグループの RP を学習します。この学習された RP は、グループのすべてのプロト コル アクティビティに使用されます。スイッチが RP である場合、組み込み RP を RP として 設定する必要があり、スイッチはそのようにアドバタイズされます。

組み込み RP よりも優先するスタティック RP を選択するには、特定の組み込み RP グループ範 囲またはマスクをスタティック RP のアクセス リストに設定する必要があります。PIM がス パース モードで設定されている場合は、RP として動作する 1 つ以上のスイッチを選択する必 要もあります。RPは、共有配布ツリーの選択ポイントに配置された単一の共通ルートであり、 各ボックスでスタティックに設定されます。

PIM DR は、共有ツリーの下位方向に配布するために、直接接続されているマルチキャスト送 信元から RP にデータを転送します。データは次の 2 つの方法のいずれかを使用して RP に転 送されます。

- データは、登録パケットにカプセル化され、DR として動作するファーストホップ スイッ チによって直接 RP にユニキャストされます。
- RP 自身が送信元ツリーに加入している場合は、PIM スパース モードの項で説明したよう に、RPF 転送アルゴリズムに従ってマルチキャスト転送されます。

RP アドレスは、パケットをグループに送信するホストの代わりに、ファーストホップ スイッ チによって PIM register メッセージを送信するために使用されます。また、RP アドレスは、ラ ストホップ スイッチによって PIM join および prune メッセージを RP に送信してグループ メン バーシップについて通知するためにも使用されます。すべてのスイッチ(RPスイッチを含む) で RP アドレスを設定する必要があります。

1 つの PIM スイッチを複数のグループの RP にすることができます。特定のグループの PIM ド メイン内で一度に使用できる RP アドレスは 1 つだけです。アクセス リストで指定されている 条件によって、スイッチがどのグループの RP であるかが判別されます。

IPv6 マルチキャストでは、PIM accept register 機能がサポートされています。これは、RP で PIM-SMregisterメッセージのフィルタリングを実行するための機能です。ユーザーは、アクセ ス リストを照合するか、または登録されている送信元の AS パスとルート マップに指定され ている AS パスを比較できます。

#### **PIMv6** エニーキャスト **RP** ソリューションの概要

IPv6 PIM のエニーキャスト RP ソリューションは、IPv6 ネットワークによる PIM-SM RP のエ ニーキャスト サービスのサポートを可能にします。これにより、PIM のみを実行するドメイ ン内でエニーキャスト RP を使用できるようになります。この機能は、ドメイン間接続が不要 な場合に便利です。エニーキャスト RP は、IPv4 および IPv6 で使用できますが、IPv4 だけで 動作する Multicast Source Discovery Protocol (MSDP) には依存しません。

エニーキャストRPは、PIMRPのデバイスに障害が発生した場合に、高速コンバージェンスを 取得するためにISPベースのバックボーンが使用するメカニズムです。受信側および送信元が 最も近くの RP にランデブーできるようにするには、送信元からのパケットがすべての RP に 到達して、加入している受信側を検出する必要があります。

ユニキャストIPアドレスはRPアドレスとして選択されます。このアドレスは、静的に設定さ れるか、またはダイナミック プロトコルを使用して、ドメイン全体のすべての PIM デバイス に配信されます。ドメイン内の一連のデバイスが、この RP アドレスの RP として動作するよ うに選択されます。これらのデバイスは、エニーキャストRPセットと呼ばれます。エニーキャ スト RP セット内の各デバイスは、RP アドレスを使用してループバック インターフェイスで 設定されます。また、エニーキャストRPセット内の各デバイスには、RP間の通信に使用する 別の物理 IP アドレスも必要です。

RPアドレス、またはRPアドレスに対応するプレフィックスは、ドメイン内部のユニキャスト ルーティング システムに挿入されます。エニーキャスト RP セット内の各デバイスは、エニー キャスト RP セット内のその他すべてのデバイスのアドレスで設定されます。また、この設定 は、セット内のすべての RP で一致している必要があります。

#### **IPv6 BSR**:**RP** マッピングの設定

ドメイン内のPIMスイッチは、各マルチキャストグループを正しいRPアドレスにマッピング できる必要があります。PIM-SM 対応の BSR プロトコルは、グループと RP のマッピング情報 をドメイン全体に迅速に配布するためのダイナミック適応メカニズムを備えています。IPv6 BSR機能を使用すると、到達不能になったRPが検出され、マッピングテーブルが変更されま す。これにより、到達不能な RP が今後使用されなくなり、新しいテーブルがドメイン全体に 迅速に配布されるようになります。

すべての PIM-SM マルチキャスト グループを RP の IP または IPv6 アドレスに関連付ける必要 があります。新しいマルチキャスト送信側が送信を開始すると、そのローカル DR がこれらの データ パケットを PIM register メッセージにカプセル化し、そのマルチキャスト グループの RP に送信します。新しいマルチキャスト受信側が加入すると、そのローカル DR がそのマル チキャストグループの RP に PIM join メッセージを送信します。PIM スイッチは、(\*,G) join メッセージを送信するとき、RP 方向への次のスイッチを認識して、G(グループ)がそのス イッチにメッセージを送信できるようにする必要があります。また、PIM スイッチは、(\*, G)ステートを使用してデータパケットを転送するとき、Gを宛先としたパケットの正しい着 信インターフェイスを認識する必要があります。これは、他のインターフェイスに着信するパ ケットを拒否する必要があるためです。

ドメイン内の少数のスイッチが候補ブートストラップスイッチ (C-BSR) として設定され、単 一の BSR がそのドメイン用に選択されます。また、ドメイン内の一連のスイッチが候補 RP (C-RP)として設定されます。通常、これらのスイッチは、C-BSR として設定されているも のと同じスイッチです。候補 RP は、候補 RP アドバタイズメント (C-RP-Adv) メッセージを そのドメインの BSR に定期的にユニキャストし、RP になる意思をアドバタイズします。 C-RP-Adv メッセージには、アドバタイズを行っている C-RP のアドレス、およびグループ ア ドレスとマスク長のフィールドの任意のリストが含まれています。これらのフィールドは、立 候補のアドバタイズの対象となるグループ プレフィックスを示します。BSR は、定期的に発 信するブートストラップメッセージ (BSM)にこれらの一連のC-RPとそれに対応するグルー プ プレフィックスを含めます。BSM は、ドメイン全体にホップバイホップで配布されます。

双方向 BSR がサポートされているため、双方向 RP を C-RP メッセージおよび BSM の双方向 範囲でアドバタイズできます。システム内のすべてのスイッチは、BSM で双方向範囲を使用 できる必要があります。使用できない場合は、双方向 RP 機能が機能しません。

#### **PIM-Source Specific Multicast (PIM-SSM)**

PIM-SSM は、SSM の実装をサポートするルーティング プロトコルであり、PIM-SM から派生 したものです。ただし、PIM-SM では PIM join を受けてすべてのマルチキャスト送信元から データが送信されるのに対し、SSM機能では、受信側が明示的に加入しているマルチキャスト 送信元だけからその受信側にデータグラムトラフィックが転送されます。これにより、帯域利 用率が最適化され、不要なインターネット ブロードキャスト トラフィックが拒否されます。 さらに、SSM では、RP と共有ツリーを使用する代わりに、マルチキャスト グループの送信元 アドレスで見つかった情報を使用します。この情報は、MLD メンバーシップ レポートによっ てラストホップスイッチにリレーされる送信元アドレスを通して受信側から提供されます。そ の結果として、送信元に直接つながる最短パス ツリーが得られます。

SSM では、データグラムは(S, G) チャネルに基づいて配信されます。1 つの(S, G) チャネ ルのトラフィックは、IPv6 ユニキャスト送信元アドレス S とマルチキャスト グループ アドレ スGをIPv6宛先アドレスとして使用するデータグラムで構成されます。システムは、(S,G) チャネルのメンバになることによって、このトラフィックを受信します。シグナリングは不要 ですが、受信側は特定の送信元からのトラフィックを受信する場合は(S, G)チャネルに加入 し、トラフィックを受信しない場合はチャネルから脱退する必要があります。

SSMを動作させるには、MLDバージョン2が必要です。MLDを使用すると、ホストが送信元 の情報を提供できるようになります。MLDを使用してSSMを動作させるには、Cisco IOSIPv6 スイッチ、アプリケーションが実行されているホスト、およびアプリケーション自体で SSM がサポートされている必要があります。

#### **IPv6** 用の **SSM** マッピング

IPv6 用の SSM マッピングでは、MLD バージョン 1 の受信側用にスタティックとダイナミック の両方のドメイン ネーム システム (DNS) マッピングがサポートされています。この機能を 使用すると、TCP/IP ホスト スタックおよび IP マルチキャスト受信アプリケーションで MLD バージョン 2 サポートを提供できないホストで IPv6 SSM を展開できます。

SSM マッピングにより、スイッチは実行コンフィギュレーションまたは DNS サーバのいずれ かでマルチキャスト MLD バージョン 1 レポートの送信元を検索できるようになります。その あと、スイッチは送信元に対する(S, G) join を開始できます。

#### **PIM** 共有ツリーおよびソース ツリー(最短パス ツリー)

デフォルトでは、グループのメンバは、RPをルートとする単一のデータ配布ツリーを通じて、 送信側からグループへのデータを受信します。このタイプの配布ツリーは、共有ツリーまたは ランデブーポイントツリー(RPT)と呼ばれます(下の図を参照)。送信側からのデータは、 RP に配信され、その共有ツリーに加入しているグループ メンバに配布されます。

データしきい値で保証される場合、共有ツリー上のリーフスイッチは、送信元をルートとする データ配布ツリーへの切り替えを開始できます。このタイプの配布ツリーは、最短パスツリー またはソース ツリーと呼ばれます。デフォルトでは、Cisco IOS ソフトウェアは、送信元から 最初のデータ パケットを受信した時点で、ソース ツリーへの切り替えを行います。

次に、共有ツリーからソース ツリーに切り替わるプロセスの詳細を示します。

- **1.** 受信側がグループに加入します。リーフ スイッチ C が RP に join メッセージを送信しま す。
- **2.** RP がスイッチ C へのリンクを発信インターフェイス リストに登録します。
- **3.** 送信元がデータを送信します。スイッチ A が register にデータをカプセル化し、それを RP に送信します。
- **4.** RP が共有ツリーの下位方向のスイッチ C にデータを転送し、送信元に join メッセージを 送信します。この時点で、データはスイッチ C に 2 回(カプセル化された状態で 1 回、ネ イティブの状態で1回)着信する可能性があります。
- **5.** データがネイティブの(カプセル化されていない)状態で RP に着信すると、RP はスイッ チ A に register-stop メッセージを送信します。
- **6.** デフォルトでは、最初のデータ パケット受信時に、スイッチ C が Join メッセージを送信 元に送信するよう要求します。
- **7.** スイッチ C は、(S, G)でデータを受信すると、共有ツリーの上位方向にある送信元に prune メッセージを送信します。
- **8.** RP が (S, G) の発信インターフェイスからスイッチ C へのリンクを削除します。
- **9.** RP が送信元への prune メッセージをトリガーします。

送信元および RP に join および prune メッセージが送信されます。これらのメッセージはホッ プバイホップで送信され、送信元または RP へのパス上にある各 PIM スイッチで処理されま す。register および register-stop メッセージは、ホップバイホップで送信されません。これらの メッセージは、送信元に直接接続されている指定スイッチによって送信され、グループの RP によって受信されます。

#### **Reverse Path Forwarding**

Reverse Path Forwarding は、マルチキャスト データグラムの転送に使用されます。これは、次 のように機能します。

- スイッチで、送信元へのユニキャストパケットの送信に使用しているインターフェイスで データグラムを受信すると、パケットは RPF インターフェイスに着信しています。
- パケットがRPFインターフェイスに着信した場合、スイッチは、マルチキャストルーティ ング テーブル エントリの発信インターフェイス リストに存在するインターフェイスにパ ケットを転送します。
- パケットが RPF インターフェイスに着信しない場合、パケットはループを回避するため にサイレントにドロップされています。

PIM では、送信元ツリーと RP をルートとする共有ツリーの両方を使用してデータグラムを転 送します。RPF チェックは、次のようにそれぞれ異なる方法で実行されます。

- PIM スイッチが送信元ツリー ステートである場合(つまり、(S, G)エントリがマルチ キャスト ルーティング テーブル内にある場合)、マルチキャスト パケットの送信元の IPv6 アドレスに対して RPF チェックが実行されます。
- PIM スイッチが共有ツリー ステートである場合(および送信元ツリー ステートが明示さ れていない場合)、(メンバがグループに加入している場合は既知である)RP のアドレ スに対して RPF チェックが実行されます。

空間モード PIM では、RPF ルックアップ機能を使用して、join および prune の送信先を決定し ます。(S, G)join(送信元ツリー ステート)は送信元に向けて送信されます。(\*, G)join (共有ツリー ステート)は RP に向けて送信されます。

#### ルーティング可能アドレスの **hello** オプション

IPv6 内部ゲートウェイ プロトコルを使用してユニキャスト ルーティング テーブルを構築する 場合、アップストリーム スイッチ アドレスを検出するための手順では、PIM ネイバーとネク ストホップスイッチが同じスイッチを表しているかぎり、これらのアドレスは常に同じである ものと想定されます。ただし、スイッチがリンク上に複数のアドレスを持つ場合は、このこと が当てはまるとはかぎりません。

この状況は IPv6 において、2 つの一般的な状況で発生することがあります。1 つめの状況は、 ユニキャスト ルーティング テーブルが IPv6 内部ゲートウェイ プロトコル(マルチキャスト BGP など)によって構築されない場合に発生します。2つめの状況は、RP のアドレスがダウ ンストリーム スイッチとサブネット プレフィックスを共有している場合に発生します (RP ス イッチ アドレスはドメインワイドにする必要があるため、リンクローカル アドレスにはでき ないことに注意してください)。

ルーティング可能アドレスの hello オプションによって、PIM プロトコルでこのような状況を 回避できます。このためには、PIM hello メッセージがアドバタイズされるインターフェイス 上のすべてのアドレスを含む PIM hello メッセージ オプションを追加します。PIM スイッチが 何らかのアドレスのアップストリーム スイッチを検出すると、RPF 計算の結果は、PIM ネイ バーのアドレス自体に加えて、このオプションのアドレスとも比較されます。このオプション

にはそのリンク上の PIM スイッチの考えられるアドレスがすべて含まれているため、対象の PIMスイッチがこのオプションをサポートしている場合、常にRPF計算の結果が含まれます。

PIM メッセージにサイズ制限があることと、ルーティング可能アドレスの hello オプションが 単一の PIM hello メッセージ内に収まる必要があるため、インターフェイスで設定できるアド レスの制限は 16 個になっています。

#### 双方向 **PIM**

双方向 PIM により、マルチキャスト スイッチは、PIM-SM の単方向共有ツリーと比較して、 保持するステート情報を減らすことができます。双方向共有ツリーは、データを送信元からラ ンデブーポイントアドレス(RPA)に伝送し、それらをRPAから受信側に配布します。PIM-SM とは異なり、双方向 PIM は送信元ツリーへの切り替えは実行しません。また、送信元から RP へのデータの登録カプセル化は行われません。

指定された単一のフォワーダ (DF) が、双方向 PIM ドメイン内のすべてのリンク (マルチア クセスおよびポイントツーポイントリンクを含む)の各 RPA 用に存在しています。唯一の例 外は、DF が存在しない RPL です。DF は、MRIB が提供するメトリックとの比較で決定され る、RPA への最適なルートを持つリンク上のスイッチです。指定された RPA の DF は、リン クにダウンストリーム トラフィックを転送し、リンクからのアップストリーム トラフィック をランデブー ポイントリンク (RPL)に転送します。DFは、RPA にマップするすべての双方 向グループに対してこの機能を実行します。また、リンク上の DF は、リンク上のダウンスト リーム スイッチからの Join メッセージを処理するとともに、MLD などのローカル メンバー シップメカニズムによって検出されたローカル受信者にパケットが転送されることを保証しま す。

双方向PIMは、中レートまたは低レートの送信元が多数存在する場合に役立ちます。ただし、 双方向共有ツリーの遅延特性は、PIM-SM で構築された送信元ツリーよりもさらに劣る可能性 があります(トポロジに依存)。

IPv6 では、双方向 RP のスタティック設定だけがサポートされています。

# スタティック **mroute**

IPv6 スタティック mroute は、RPF チェックを変化させるために使用する IPv4 スタティック mroute とほぼ同様に動作します。IPv6 スタティック mroute は、IPv6 スタティック ルートと同 じデータベースを共有し、RPF チェックに対するスタティック ルート サポートを拡張するこ とによって実装されます。スタティック mroute では、等コスト マルチパス mroute がサポート されています。また、ユニキャスト専用スタティック ルートもサポートされています。

### **MRIB**

マルチキャストルーティング情報ベース(MRIB)は、マルチキャストルーティングプロトコ ル(ルーティングクライアント)によってインスタンス化されるマルチキャストルーティン グ エントリのプロトコル非依存リポジトリです。その主要機能は、ルーティング プロトコル とマルチキャスト転送情報ベース(MFIB)間の非依存性を実現することです。また、クライ アント間の調整および通信ポイントとしても機能します。

ルーティング クライアントは、MRIB が提供するサービスを使用して、ルーティング エント リをインスタンス化し、他のクライアントによってルーティングエントリに加えられた変更を 取得します。MRIB では、ルーティング クライアント以外に、転送クライアント(MFIB イン スタンス)や特別なクライアント(MLDなど)も扱われます。MFIB は、MRIB からその転送 エントリを取得し、パケットの受信に関連するイベントについてMRIBに通知します。これら の通知は、ルーティングクライアントによって明示的に要求されることも、MFIBによって自 発的に生成されることもあります。

MRIB のもう 1 つの重要な機能は、同じマルチキャスト セッション内でマルチキャスト接続を 確立する際に、複数のルーティング クライアントの調整を可能にすることです。また、MRIB では、MLD とルーティング プロトコル間の調整も可能です。

### **MFIB**

MFIBは、IPv6ソフトウェア用のプラットフォーム非依存およびルーティングプロトコル非依 存ライブラリです。その主な目的は、転送テーブルが変更されたときに、Cisco IOS プラット フォームに、IPv6マルチキャスト転送テーブルおよび通知を読み取るインターフェイスを提供 することです。MFIB が提供する情報には、明確に定義された転送セマンティクスが含まれて います。この情報は、プラットフォームが特定のハードウェアまたはソフトウェア転送メカニ ズムに容易に変換できる設計になっています。

ネットワーク内でルーティングまたはトポロジが変更されると、IPv6 ルーティング テーブル がアップデートされ、これらの変更が MFIB に反映されます。MFIB は、IPv6 ルーティング テーブル内の情報に基づいて、ネクストホップアドレス情報を管理します。MFIBエントリと ルーティング テーブル エントリの間には 1 対 1 の相互関係があるため、MFIB には既知のすべ てのルートが含まれ、高速スイッチングや最適スイッチングなどのスイッチングパスに関連付 けられているルート キャッシュ管理の必要がなくなります。

### **IPv6** マルチキャスト **VRF Lite**

IPv6 マルチキャスト VRF Lite 機能は、複数の仮想ルーティングおよび転送(VRF)コンテキ ストに対する IPv6 マルチキャスト サポートを提供します。これらの VRF のスコープは、VRF が定義されているスイッチに制限されています。

この機能により、別の VRF に属するデバイス間の通信は、明示的に設定されていない限り許 可されないため、より高いレベルのセキュリティでのルーティングと転送の切り分けができま す。IPv6 マルチキャスト VRF Lite 機能は、特定の VRF に属するトラフィックの管理とトラブ ルシューティングを容易にします。

# **IPv6**マルチキャストのプロセススイッチングおよび高速スイッチング

統合 MFIB は、IPv6 マルチキャストでの PIM-SM および PIM-SSM に対するファスト スイッチ ングおよびプロセス スイッチングの両サポートを提供するために使用されます。プロセス ス イッチングでは、のが各パケットの調査、書き換え、および転送を行う必要があります。最初 にパケットが受信され、システム メモリにコピーされます。次に、スイッチがルーティング テーブル内でレイヤ3ネットワークアドレスを検索します。そのあと、レイヤ2フレームがネ

クストホップの宛先アドレスで書き換えられ、発信インターフェイスに送信されます。また、 は、巡回冗長検査 (CRC) も計算します。このスイッチング方式は、IPv6パケットをスイッチ ングする方式の中でスケーラビリティが最も低い方式です。

IPv6 マルチキャストの高速スイッチングを使用すると、スイッチは、プロセス スイッチング よりも高いパケット転送パフォーマンスを実現できます。従来ルートキャッシュに格納される 情報は、IPv6 マルチキャスト スイッチング用にいくつかのデータ構造に格納されます。これ らのデータ構造では、ルックアップが最適化され、パケット転送を効率的に行えるようになっ ています。

IPv6 マルチキャスト転送では、PIM プロトコル ロジックで許可されていれば、最初のパケッ トのファストスイッチングが行われます。IPv6マルチキャストの高速スイッチングでは、MAC カプセル化ヘッダーが事前に計算されます。IPv6 マルチキャストの高速スイッチングでは、 MFIB を使用して、IPv6 送信先プレフィックス ベースのスイッチング判定が行われます。IPv6 マルチキャストの高速スイッチングでは、MFIB に加えて、隣接関係テーブルを使用して、レ イヤ2アドレッシング情報が付加されます。隣接関係テーブルでは、すべての MFIB エントリ のレイヤ 2 ネクストホップ アドレスが管理されます。

隣接が検出されると、隣接関係テーブルにそのデータが入力されます。(ARP などを使用し て)隣接エントリが作成されるたびに、その隣接ノードのリンク層ヘッダーが事前に計算さ れ、隣接関係テーブルに格納されます。ルートが決定されると、そのヘッダーはネクストホッ プおよび対応する隣接エントリを指します。そのあと、そのヘッダーはパケットスイッチング 時のカプセル化に使用されます。

ロード バランシングと冗長性の両方に対応するようにスイッチが設定されている場合など、 ルートには送信先プレフィックスへの複数のパスが存在することがあります。解決されたパス ごとに、そのパスのネクストホップインターフェイスに対応する隣接へのポインタが追加され ます。このメカニズムは、複数のパスでのロード バランシングに使用されます。

# **IPv6** マルチキャスト アドレス ファミリのマルチプロトコル **BGP**

IPv6 マルチキャスト アドレス ファミリのマルチプロトコル BGP 機能では、マルチプロトコル BGPfor IPv6 拡張を提供し、IPv4 BGP と同じ機能と機能性をサポートします。マルチキャスト BGP に対する IPv6 拡張には、IPv6 マルチキャスト アドレス ファミリ、ネットワーク層到達可 能性情報(NLRI)、および IPv6 アドレスを使用するネクスト ホップ(宛先へのパス内の次の スイッチ)属性のサポートが含まれています。

マルチキャスト BGP は、ドメイン間 IPv6 マルチキャストの配布を可能にする、拡張された BGP です。マルチプロトコル BGP では、複数のネットワーク層プロトコル アドレス ファミリ (IPv6 アドレス ファミリなど)および IPv6 マルチキャスト ルートに関するルーティング情報 を伝送します。IPv6 マルチキャスト アドレス ファミリには、IPv6 PIM プロトコルによる RPF ルックアップに使用される複数のルートが含まれており、マルチキャスト BGP IPv6 は、同じ ドメイン間転送を提供します。ユニキャスト BGP が学習したルートは IPv6 マルチキャストに は使用されないため、ユーザーは、BGP で IPv6 マルチキャストを使用する場合は、マルチプ ロトコル BGP for IPv6 マルチキャストを使用する必要があります。

マルチキャスト BGP 機能は、個別のアドレス ファミリ コンテキストを介して提供されます。 Subsequent Address Family Identifier (SAFI) では、属性で伝送されるネットワーク層到達可能 性情報のタイプに関する情報を提供します。マルチプロトコル BGP ユニキャストでは SAFI 1 メッセージを使用し、マルチプロトコル BGP マルチキャストでは SAFI 2 メッセージを使用し ます。SAFI 1 メッセージは、ルートは IP ユニキャストだけに使用でき、IP マルチキャストに は使用できないことを示します。この機能があるため、IPv6 ユニキャスト RIB 内の BGP ルー トは、IPv6 マルチキャスト RPF ルックアップでは無視される必要があります。

IPv6 マルチキャスト RPF ルックアップを使用して、異なるポリシーおよびトポロジ(IPv6 ユ ニキャストとマルチキャストなど)を設定するよう、個別の BGP ルーティング テーブルが維 持されています。マルチキャスト RPF ルックアップは、IP ユニキャスト ルート ルックアップ と非常によく似ています。

IPv6 マルチキャスト BGP テーブルと関連付けられている MRIB はありません。ただし、必要 な場合、IPv6 マルチキャスト BGP は、ユニキャスト IPv6 RIB で動作します。マルチキャスト BGP では、IPv6 ユニキャスト RIB へのルートの挿入や更新は行いません。

### **IPv6** マルチキャストでの **NSF** と **SSO** のサポート

IPv6マルチキャストでは、ノンストップフォワーディング(NSF)およびステートフルスイッ チオーバー(SSO)がサポートされています。

### **IPv6** マルチキャストの帯域幅ベースの **CAC**

IPv6 マルチキャストの帯域幅ベースのコール アドミッション制御(CAC)機能は、コスト乗 数を使用してインターフェイス単位の mroute ステート リミッタをカウントする手段を実装し ます。この機能を使用すると、マルチキャストフローで異なる量の帯域幅が使用されるネット ワーク環境で、インターフェイス単位の帯域幅ベースの CAC を提供できます。

この機能では、IPv6 マルチキャスト ステートを詳細に制限および考慮します。この機能を設 定すると、IPv6マルチキャストPIMトポロジの着信インターフェイスまたは発信インターフェ イスとして使用できる回数にインターフェイスを制限できます。

この機能を使用すると、スイッチ管理者はアクセスリストと一致するステートに対してグロー バル制限コストコマンドを設定して、インターフェイス制限に対してこのようなステートを考 慮するときに使用するコスト乗数を指定できます。この機能では、異なる帯域幅要件に応じて コスト乗数を適切に調整することによって、帯域幅ベースのローカル CAC ポリシーを柔軟に 実装できます。

# **IPv6** マルチキャストの実装

## **IPv6** マルチキャスト ルーティングのイネーブル化

IPV6 マルチキャストルーティングを有効にするには、次の手順を実行します。

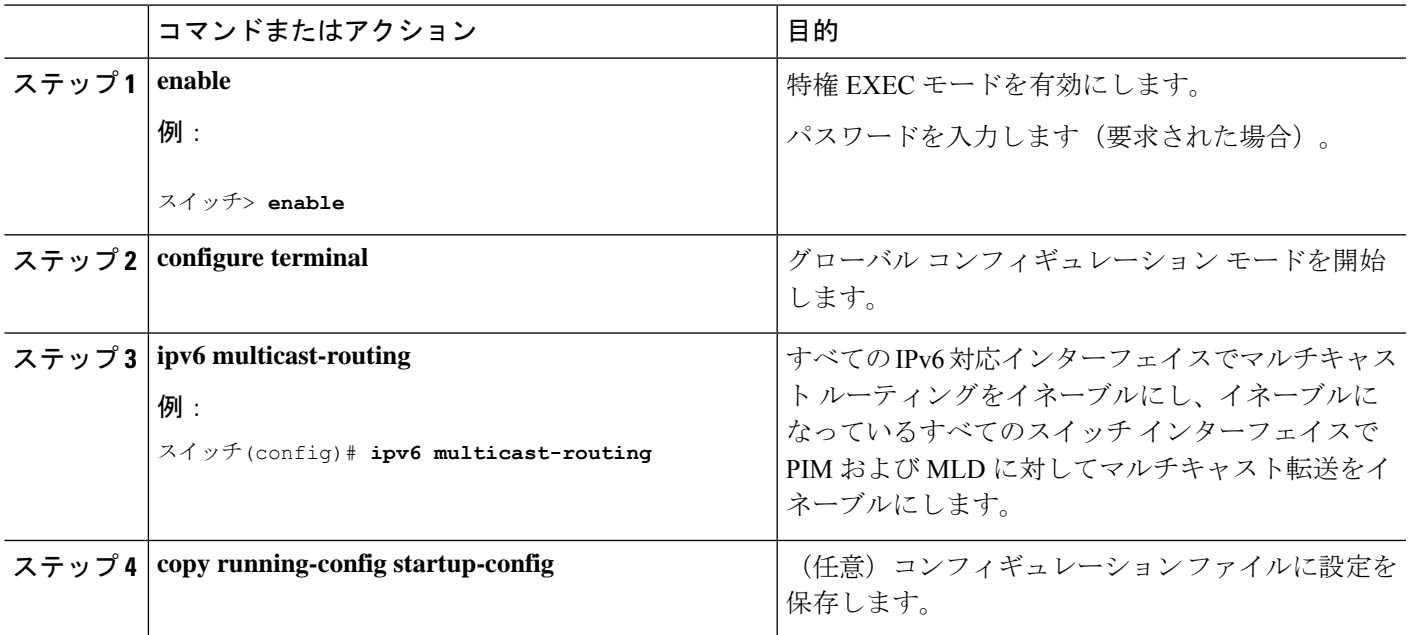

手順

# **MLD** プロトコルのカスタマイズおよび確認

### インターフェイスでの **MLD** のカスタマイズおよび確認

インターフェイスの MLD をカスタマイズして確認するには、次の手順を実行します。

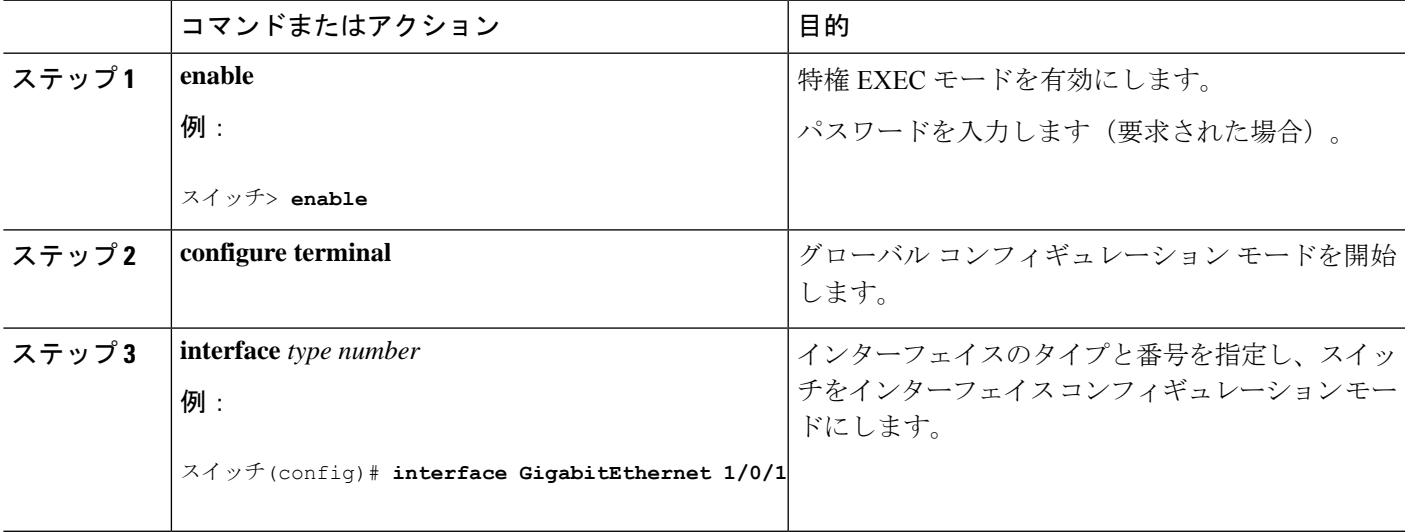

I

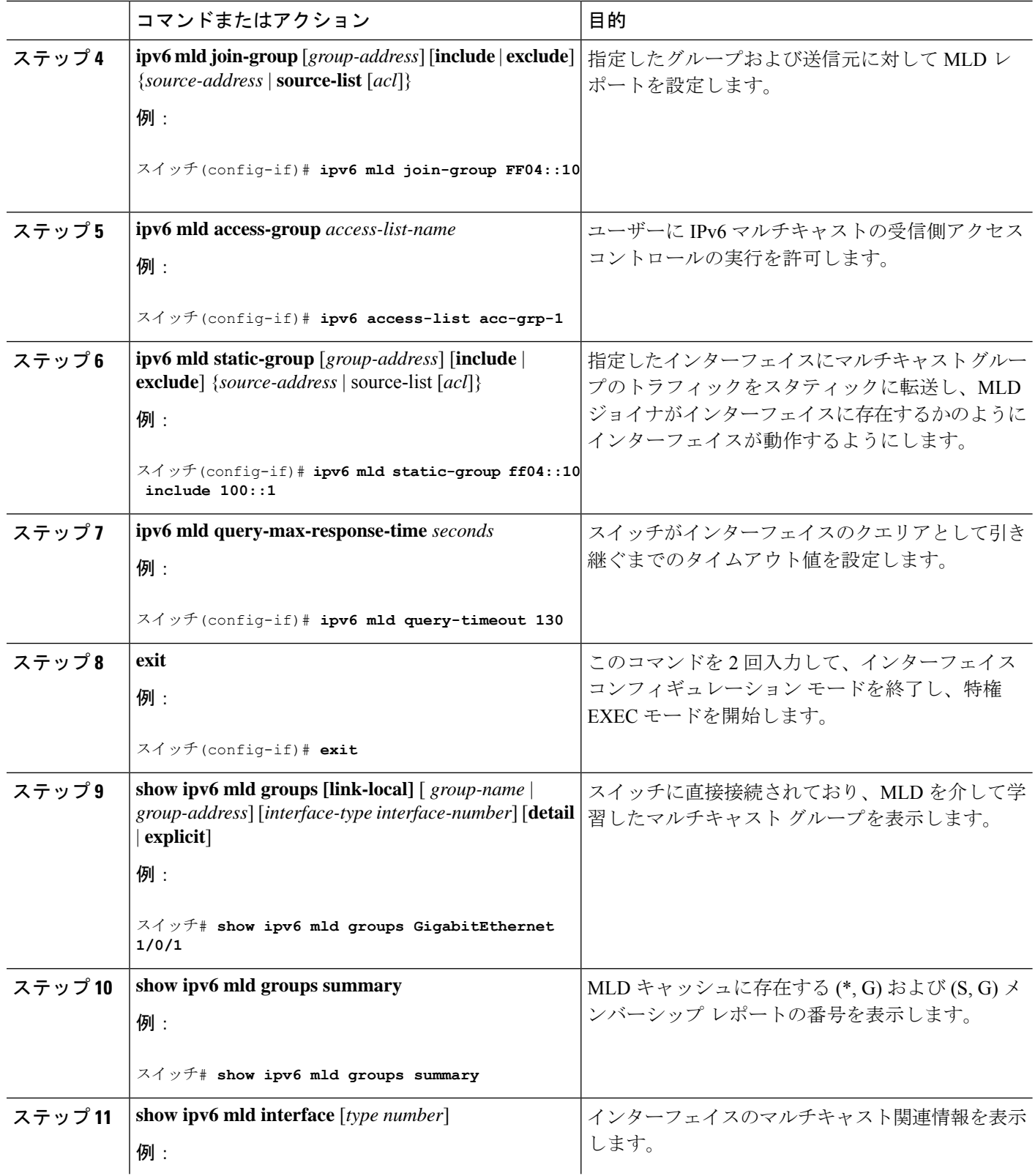

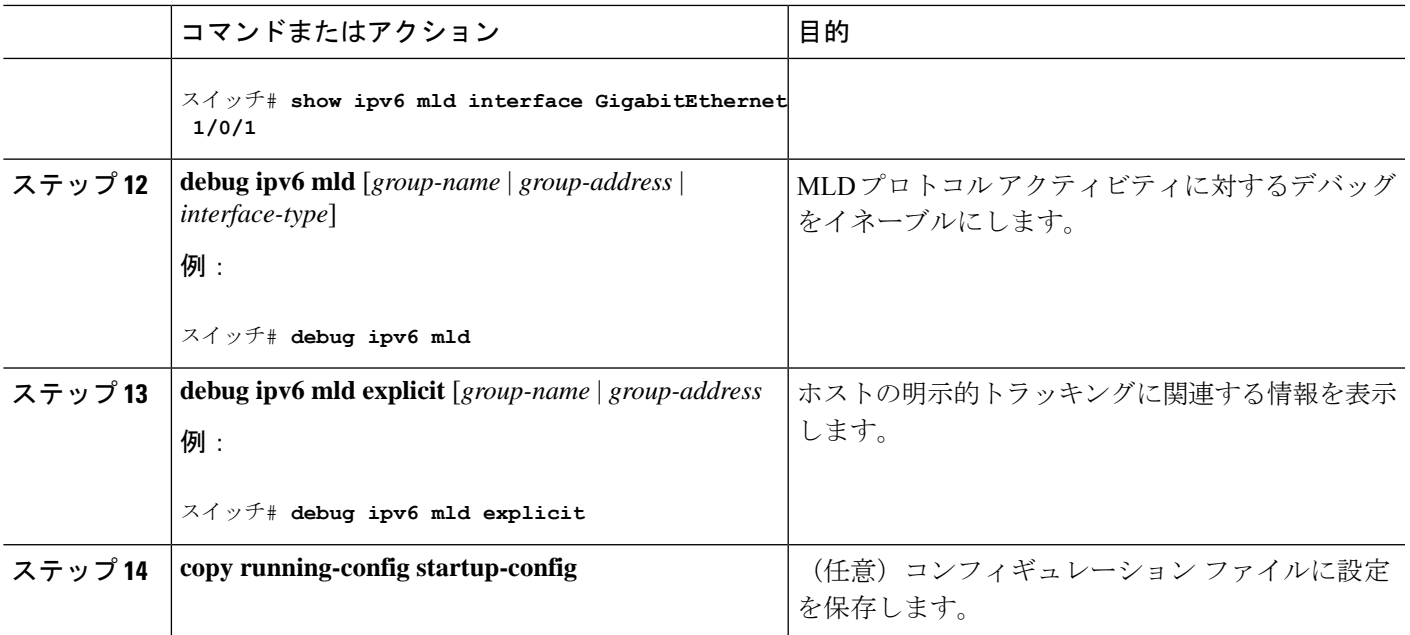

### **MLD** グループ制限の実装

インターフェイス単位の MLD 制限とグローバル MLD 制限は相互に独立して機能します。イ ンターフェイス単位の MLD 制限とグローバル MLD 制限の両方を同じスイッチで設定できま す。MLD 制限の数は、グローバルの場合もインターフェイス単位の場合も、デフォルトでは 設定されません。ユーザーが制限を設定する必要があります。インターフェイス単位のステー ト制限またはグローバル ステート制限を超えるメンバーシップ レポートは無視されます。

#### **MLD** グループ制限のグローバルな実装

MLD グループ制限をグローバルに実装するには、次の手順を実行します。

#### 手順の概要

- **1. enable**
- **2. configure terminal**
- **3. ipv6 mld** [*vrf vrf-name*] **state-limit** *number*
- **4. copy running-config startup-config**

#### 手順の詳細

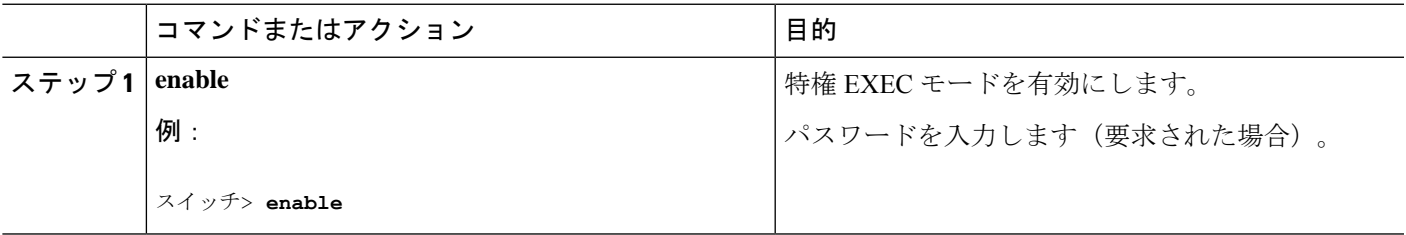

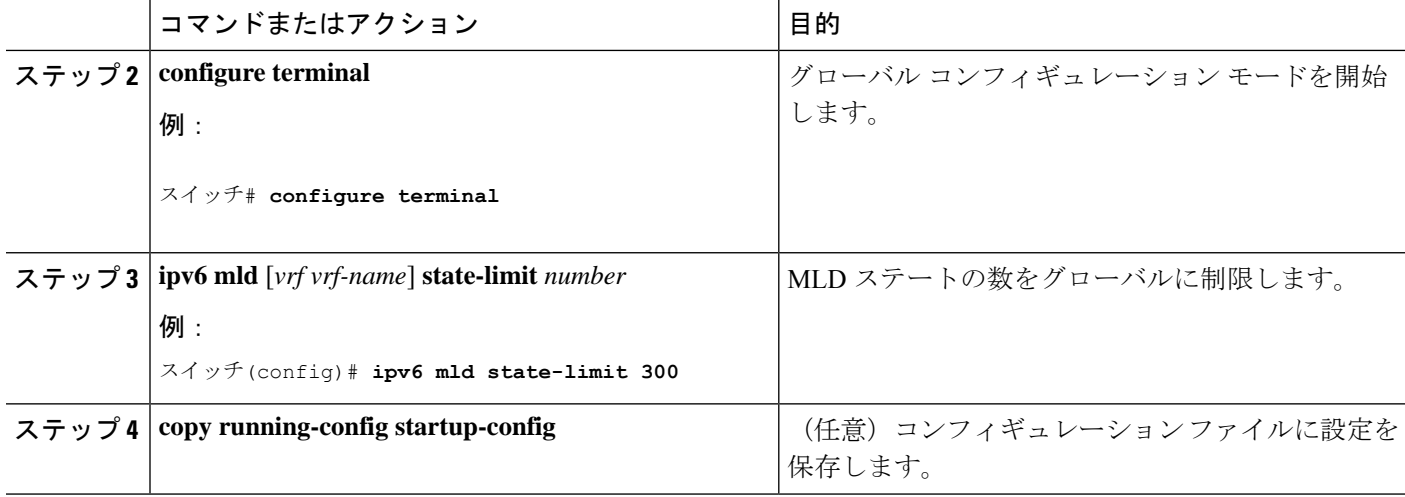

#### **MLD** グループ制限のインターフェイス単位での実装

MLD グループ制限をインターフェイスごとに実装するには、次の手順を実行します。

#### 手順の概要

- **1. enable**
- **2. configure terminal**
- **3. interface type** *number*
- **4. ipv6 mld limit** *number* [**except**]*access-list*
- **5. copy running-config startup-config**

#### 手順の詳細

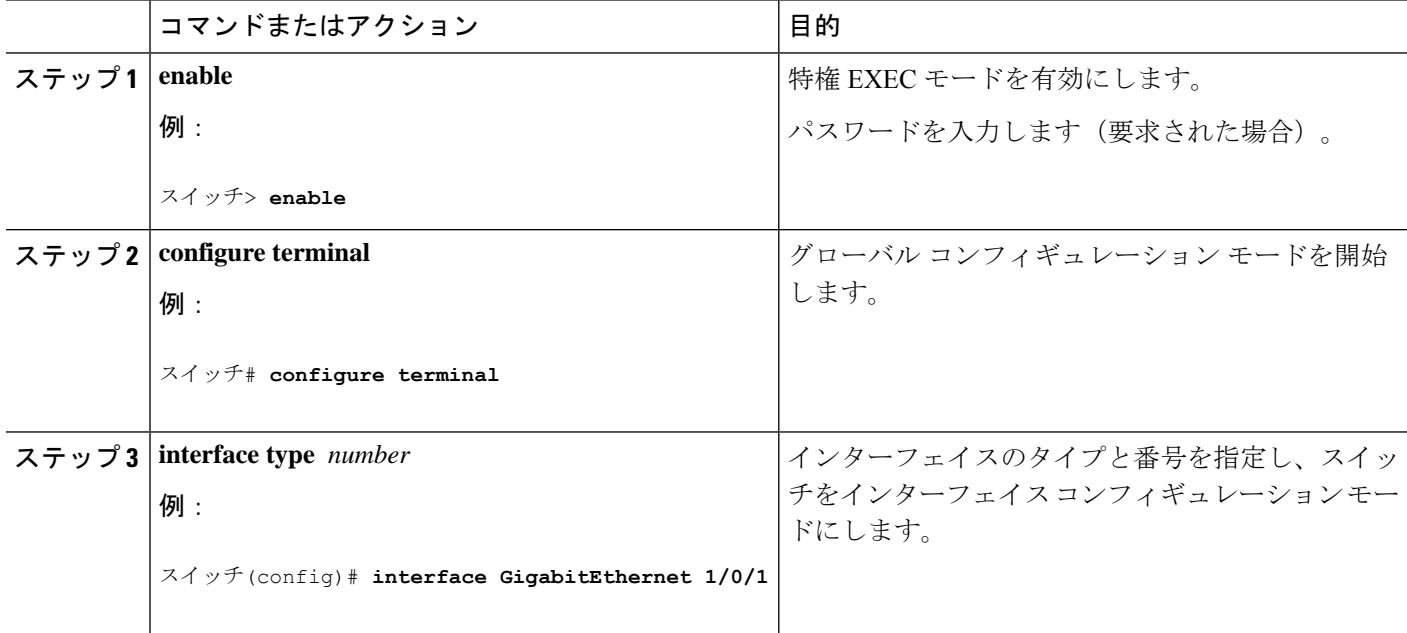

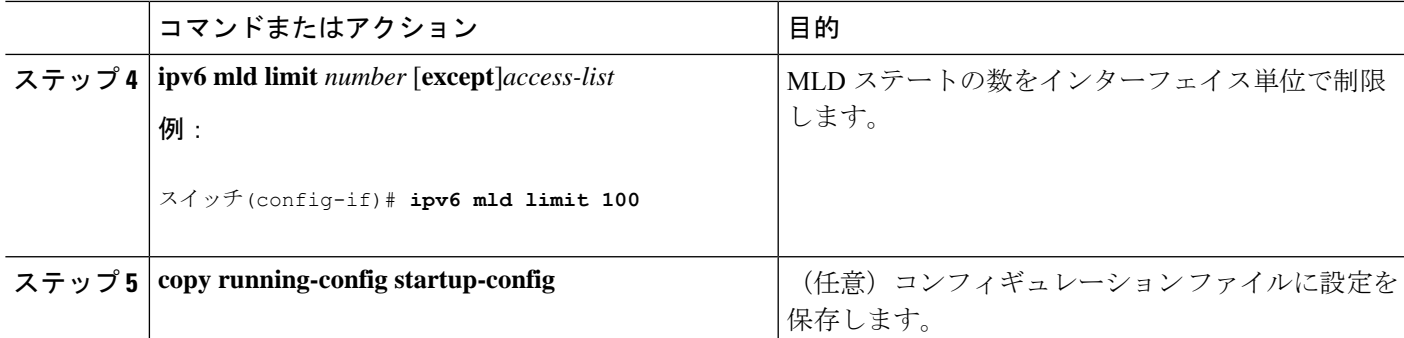

### 受信側の明示的トラッキングによってホストの動作を追跡するための設定

明示的トラッキング機能を使用すると、スイッチが IPv6 ネットワーク内のホストの動作を追 跡できるようになります。また、高速脱退メカニズムを MLD バージョン 2 のホスト レポート で使用できるようになります。

受信側の明示的トラッキングを設定してホストの動作を追跡するには、次の手順を実行しま す。

手順

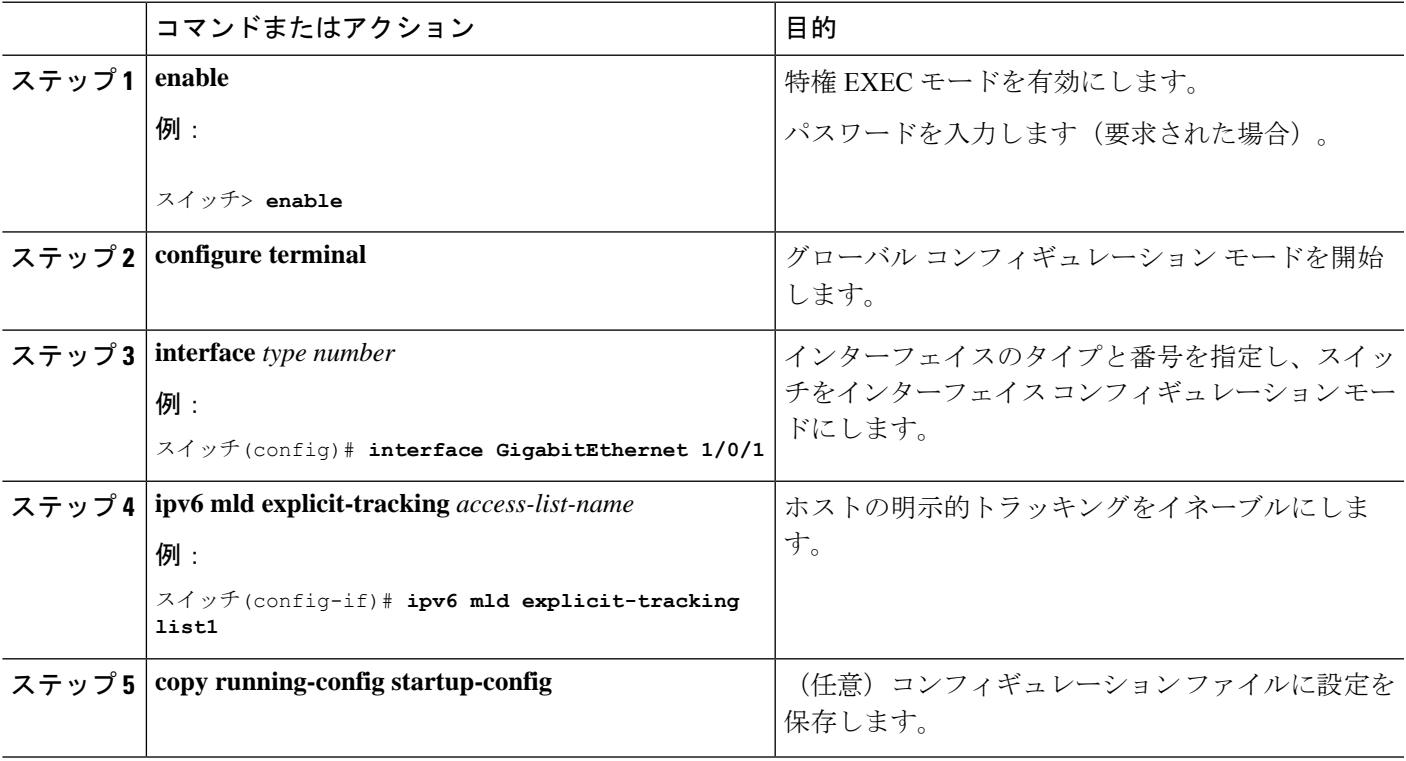

### マルチキャスト ユーザ認証およびプロファイル サポートの設定

マルチキャスト ユーザ認証およびプロファイル サポートを設定する前に、次の制約事項を認 識しておく必要があります。

- ポート、インターフェイス、VC、または VLAN ID がユーザまたは加入者アイデンティ ティになります。ホスト名、ユーザID、またはパスワードを使用したユーザアイデンティ ティはサポートされていません。
- IPv6 マルチキャストに対する AAA アクセス コントロールのイネーブル化
- 方式リストの指定およびマルチキャスト アカウンティングのイネーブル化
- スイッチでの未認証マルチキャスト トラフィック受信のディセーブル化
- MLD インターフェイスでの許可ステータスのリセット

#### **IPv6** マルチキャストに対する **AAA** アクセス コントロールのイネーブル化

特権 EXEC モードで次の手順を実行します。

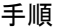

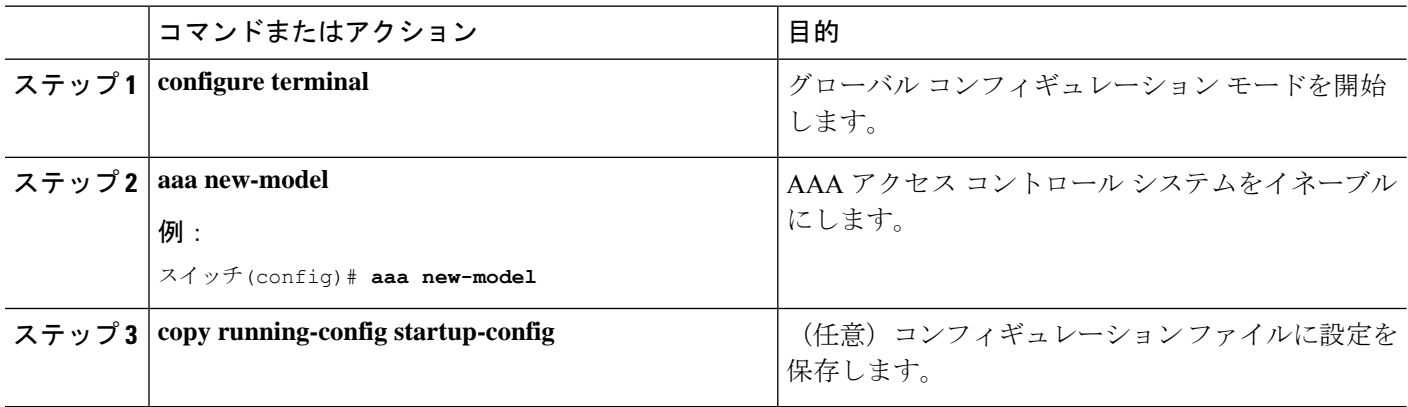

#### 方式リストの指定およびマルチキャスト アカウンティングのイネーブル化

次の作業では、AAA 認可およびアカウンティングに使用される方式リストを指定する方法、 およびインターフェイス上の指定したグループまたはチャネルでマルチキャストアカウンティ ングをイネーブルにする方法を示します。

特権 EXEC モードで次の手順を実行します。

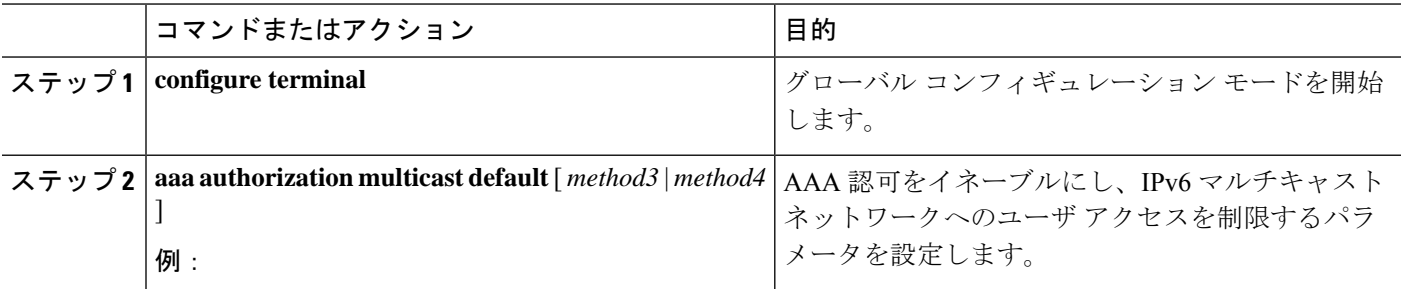

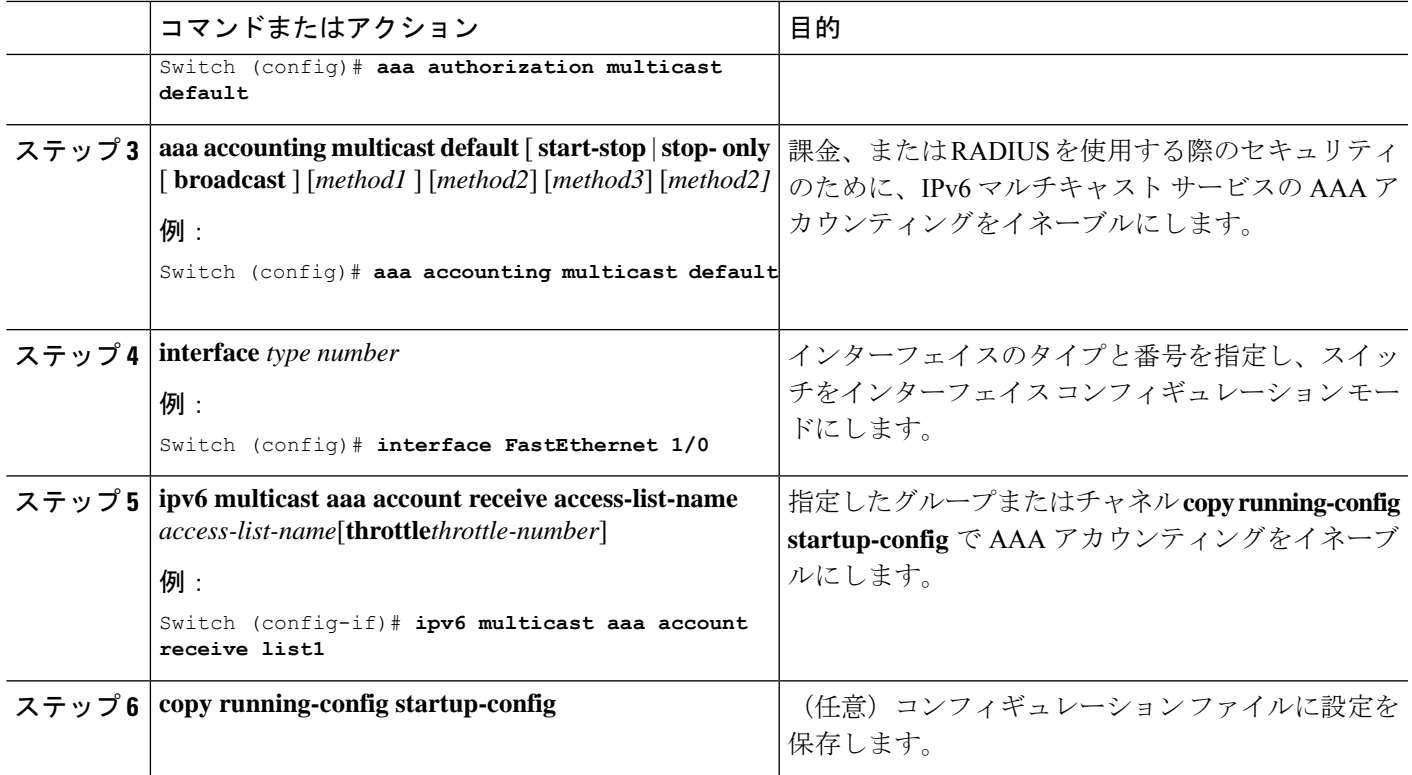

#### スイッチでの未認証マルチキャスト トラフィックの受信のディセーブル化

状況によっては、アクセス コントロール プロファイルに従って加入者の認証とチャネルの認 可が行われていないかぎり、マルチキャストトラフィックの受信を防止することが必要となる 場合があります。つまり、アクセス コントロール プロファイルで特に指定がなければ、トラ フィックを完全になくす必要があります。

未認証グループまたは未認可チャネルからマルチキャストトラフィックをスイッチが受信しな いようにするには、次の作業を実行します。

特権 EXEC モードで次の手順を実行します。

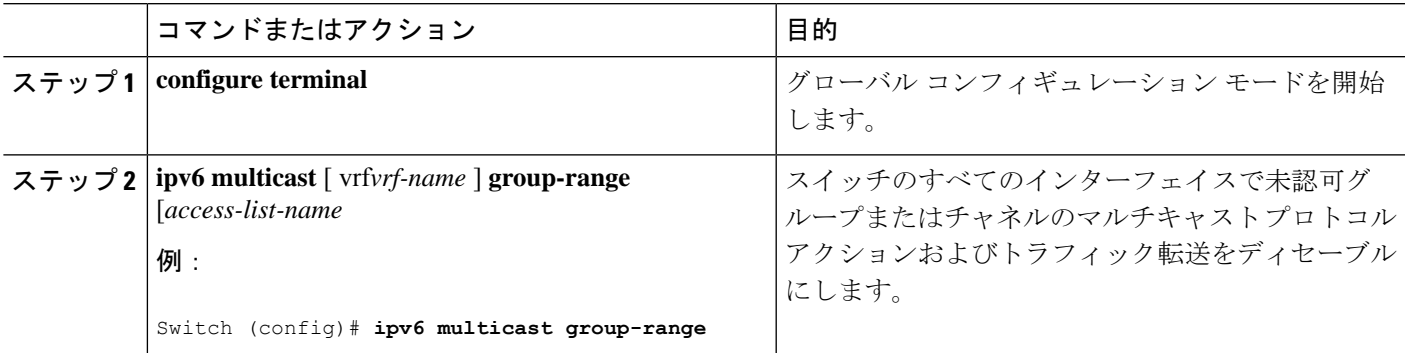

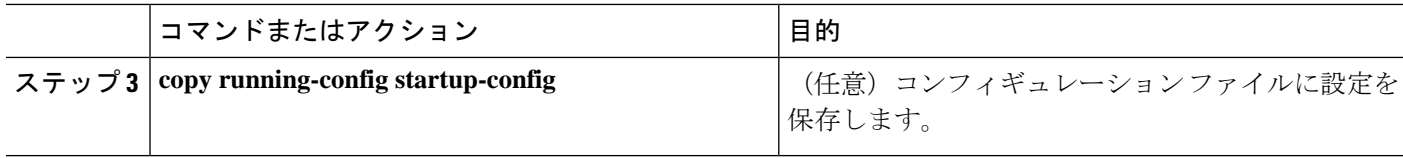

## **IPv6** での **MLD** プロキシのイネーブル化

特権 EXEC モードで次の手順を実行します。

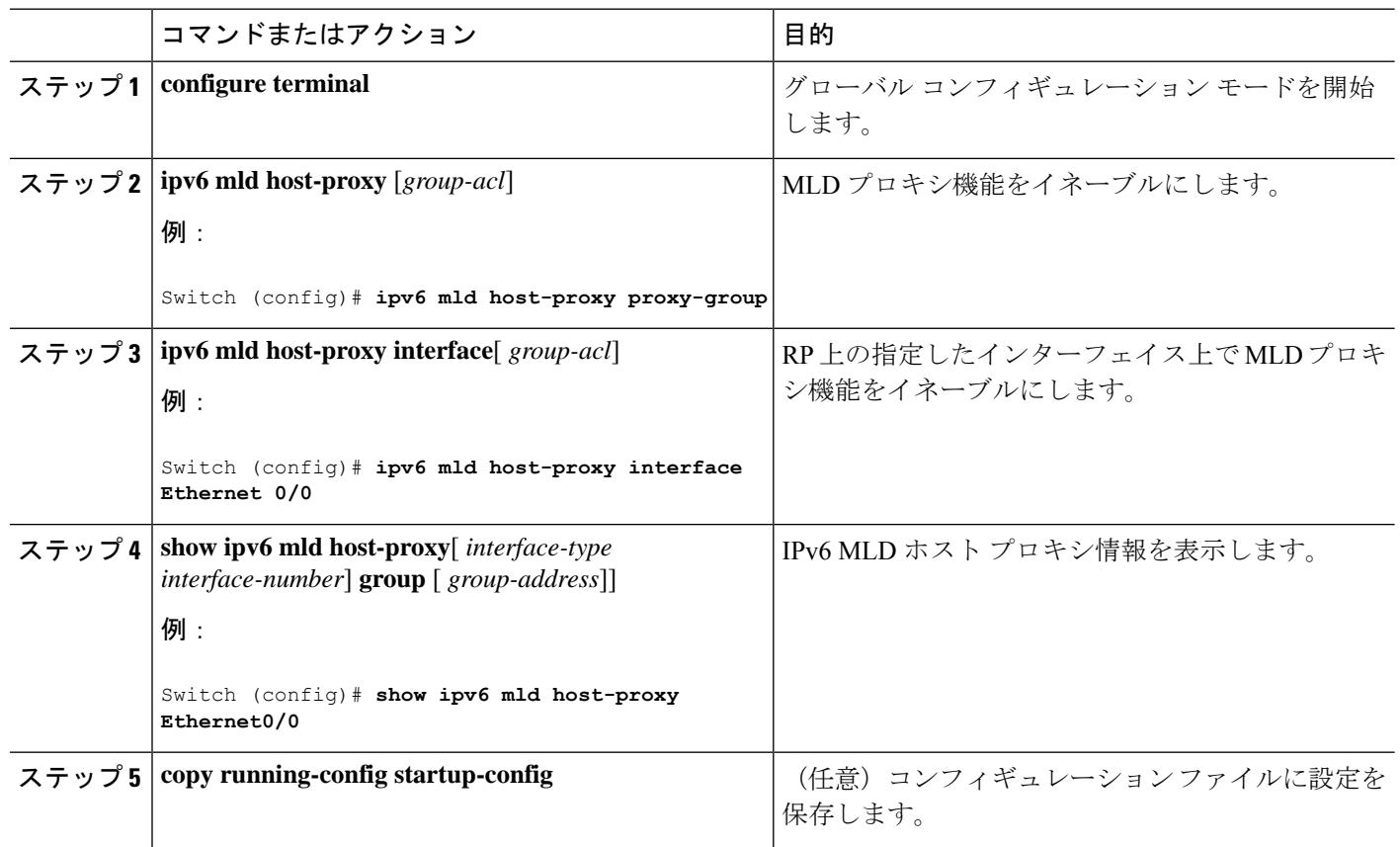

#### 手順

**MLD** インターフェイスでの許可ステータスのリセット

インターフェイスを指定しない場合は、すべての MLD インターフェイスで認可がリセットさ れます。

特権 EXEC モードで次の手順を実行します。

I

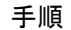

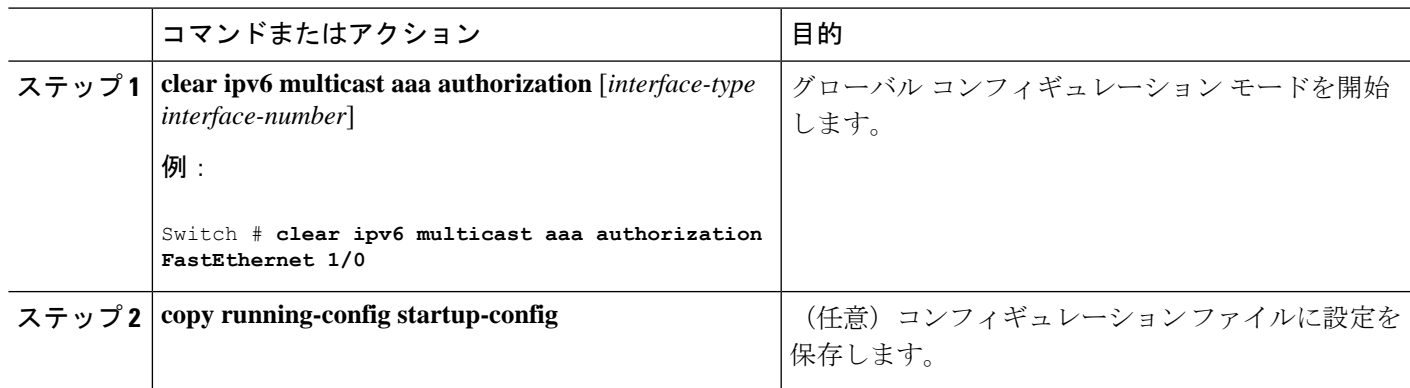

### **MLD** トラフィック カウンタのリセット

MLD トラフィックカウンタをリセットするには、次の手順を実行します。

|              | コマンドまたはアクション                               | 目的                                 |
|--------------|--------------------------------------------|------------------------------------|
| ステップ1 enable |                                            | 特権 EXEC モードを有効にします。                |
|              | 例:                                         | パスワードを入力します (要求された場合)。             |
|              | スイッチ> enable                               |                                    |
|              | ステップ2   configure terminal                 | グローバル コンフィギュレーション モードを開始           |
|              | 例:                                         | します。                               |
|              | スイッチ# configure terminal                   |                                    |
|              |                                            |                                    |
|              | ステップ 3 clear ipv6 mld traffic              | すべての MLD トラフィック カウンタをリセットし<br>ます。  |
|              | 例:                                         |                                    |
|              | スイッチ# clear ipv6 mld traffic               |                                    |
|              | ステップ4   show ipv6 mld traffic              | MLD トラフィック カウンタを表示します。             |
|              | 例:                                         |                                    |
|              | スイッチ# show ipv6 mld traffic                |                                    |
|              | ステップ5   copy running-config startup-config | (任意) コンフィギュレーションファイルに設定を<br>保存します。 |
|              |                                            |                                    |

手順

### **MLD** インターフェイス カウンタのクリア

MLD インターフェイスカウンタをクリアするには、次の手順を実行します。

手順

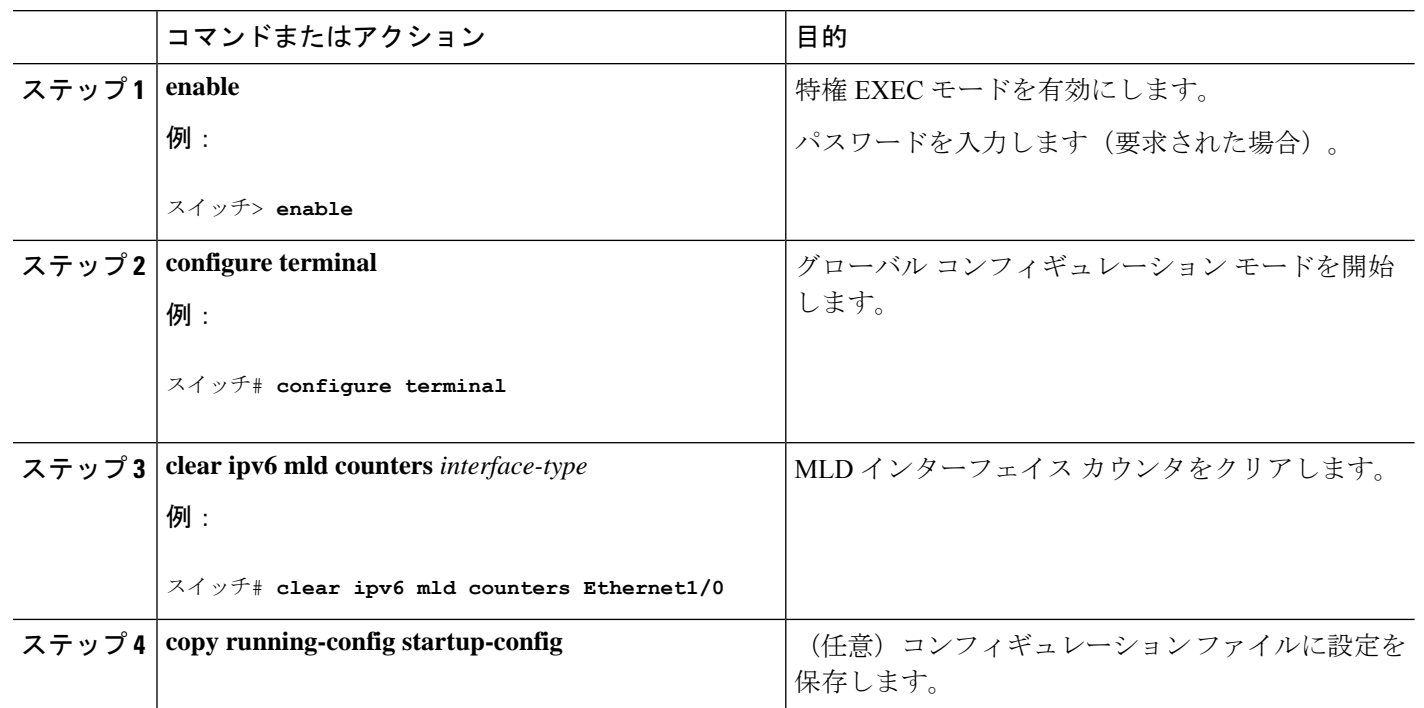

# **PIM** の設定

ここでは、PIM の設定方法について説明します。

### **PIM-SM** の設定およびグループ範囲の **PIM-SM** 情報の表示

PIM-SM を設定し、グループ範囲の PIM-SM 情報を表示するには、次の手順を実行します。

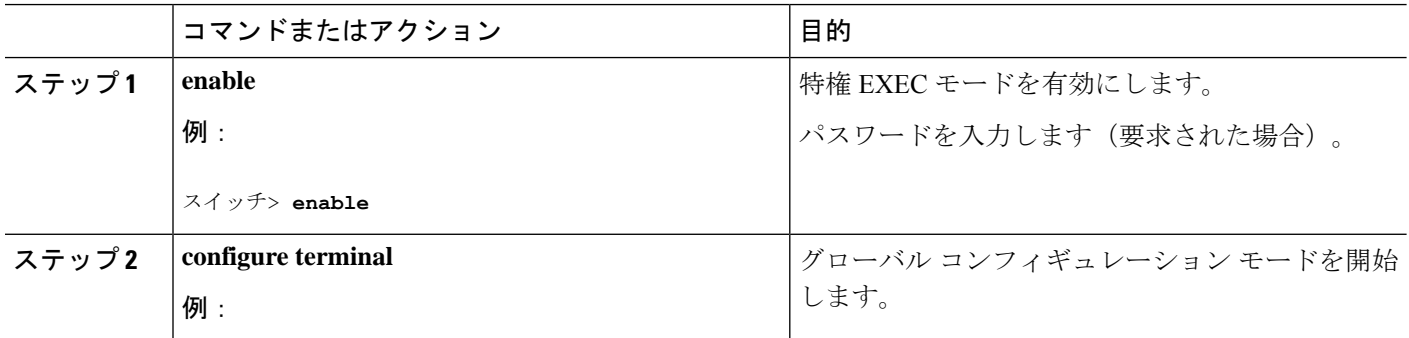

 $\overline{\phantom{a}}$ 

ш

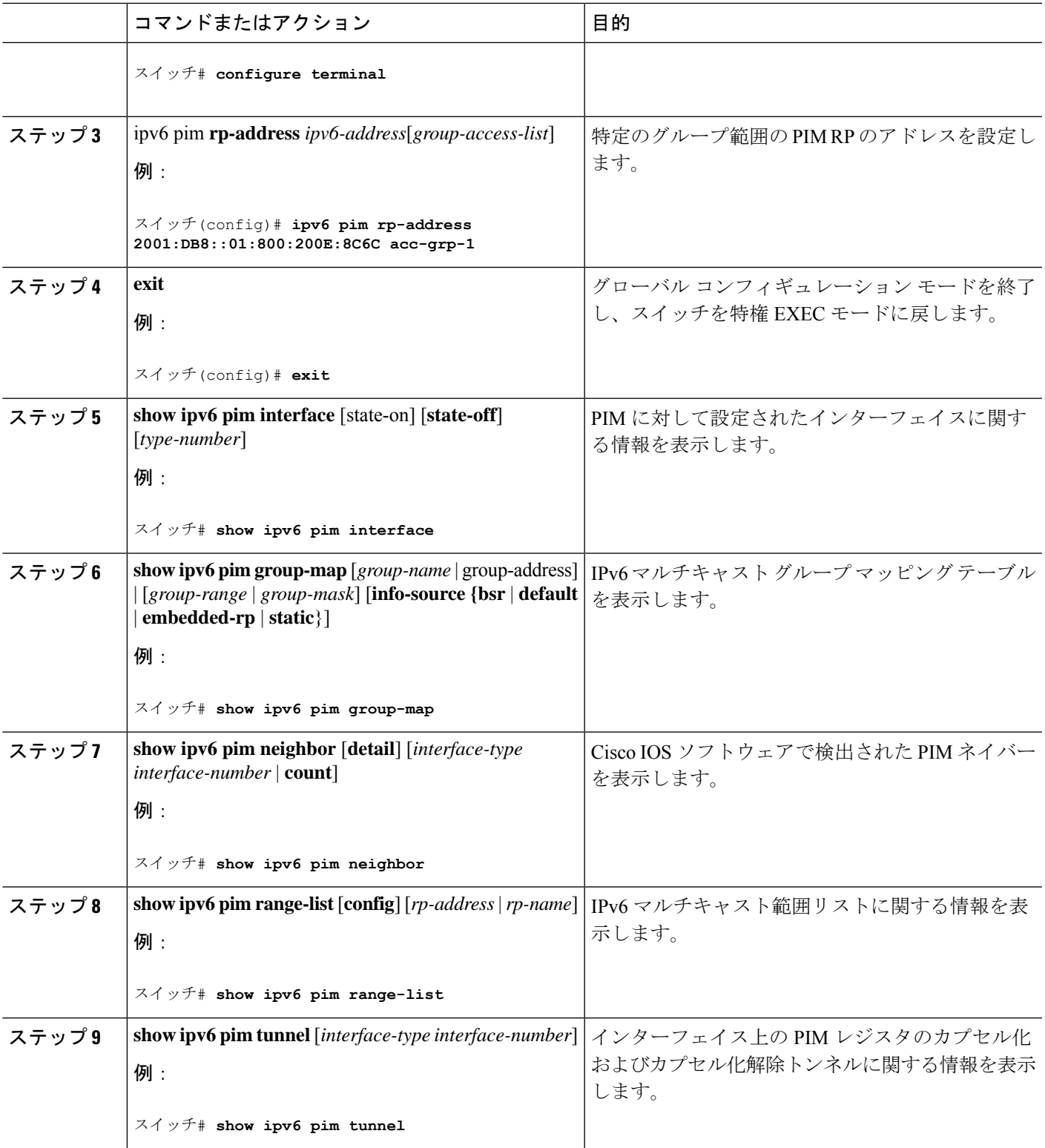

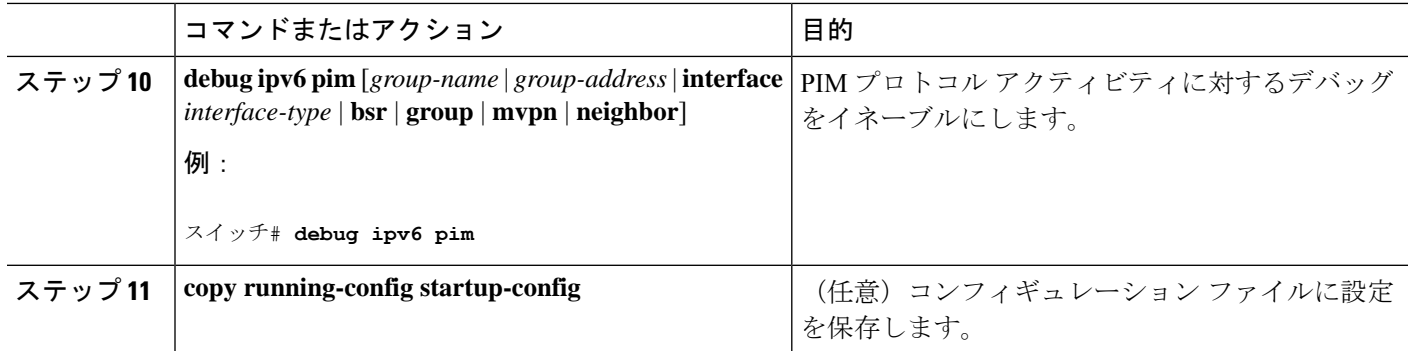

### **PIM** オプションの設定

PIM オプションを設定するには、次の手順を実行します。

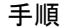

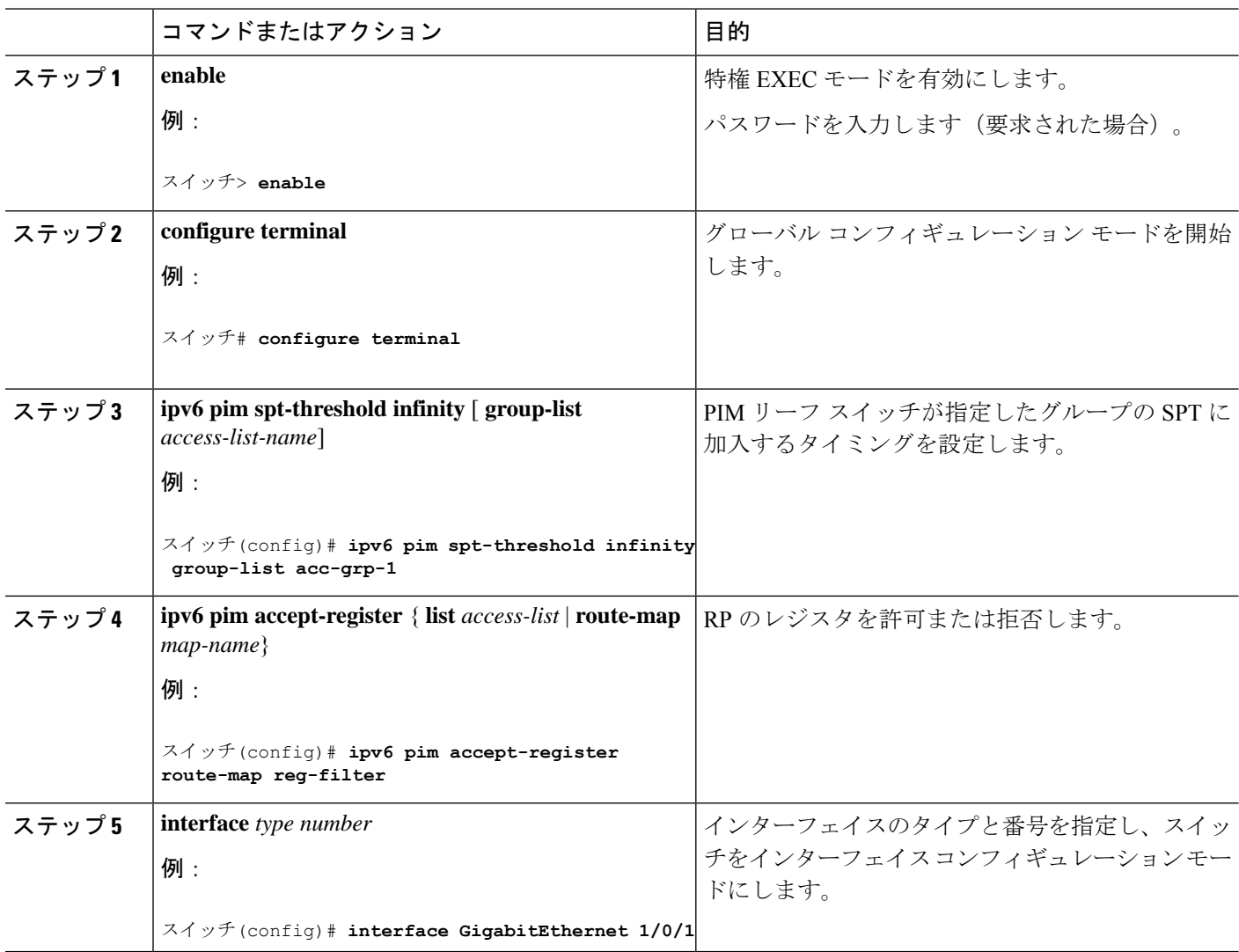

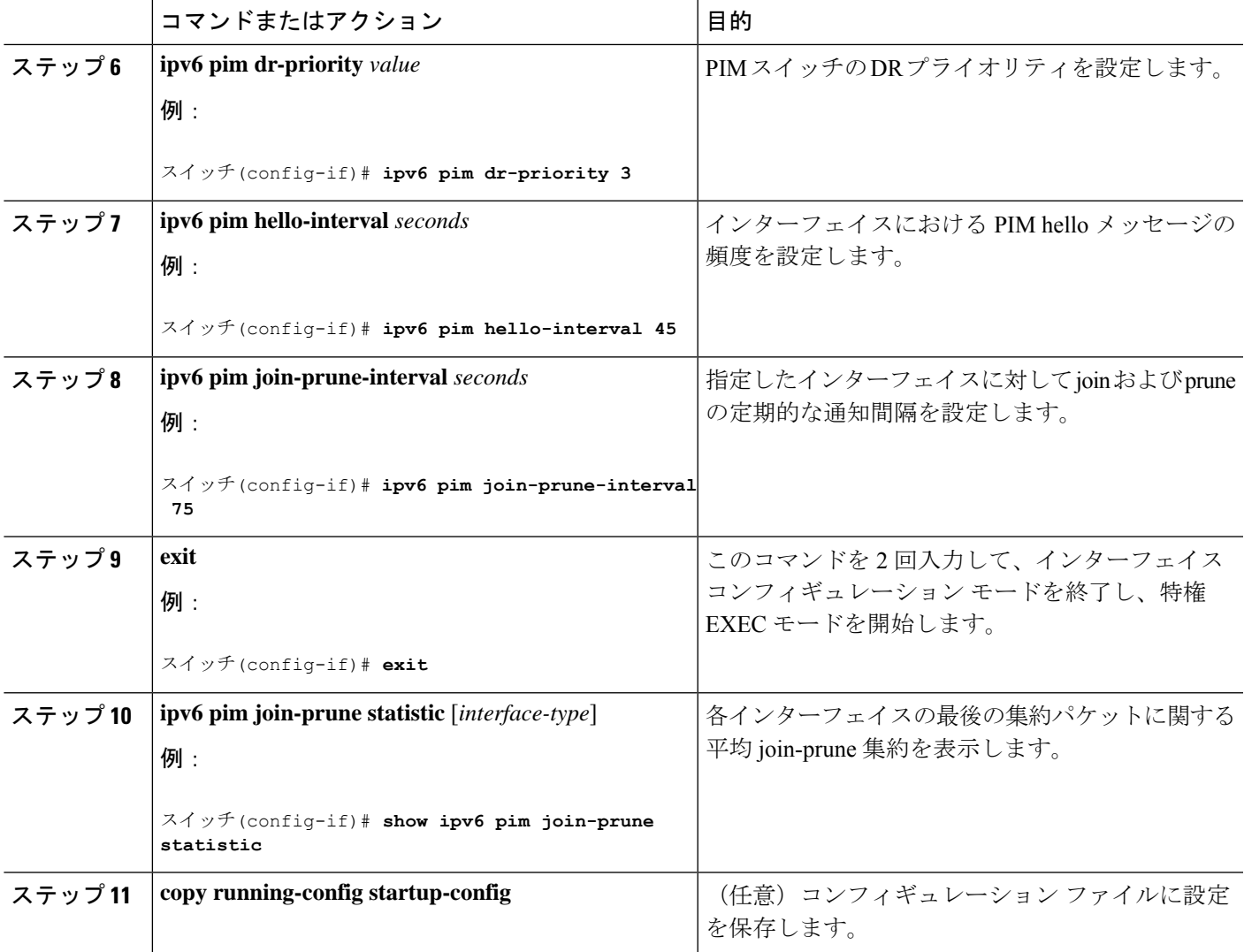

# 双方向 **PIM** の設定および双方向 **PIM** 情報の表示

特権 EXEC モードで次の手順を実行します。

手順

|       | コマンドまたはアクション                                                                                                    | 目的                                                                                           |
|-------|----------------------------------------------------------------------------------------------------|----------------------------------------------------------------------------------------------|
| ステップ1 | configure terminal                                                                                                    | グローバル コンフィギュレーション モードを開始<br>します。                                                             |
|       | $\lambda \neq y$ 2   ipv6 pim [vrf <i>vrf-name</i> ] rp-address <i>ipv6-address</i><br>$\lceil \textit{group-access-list} \rceil$ [bidir]<br>例: | 特定のグループ範囲の PIM RP のアドレスを設定し<br>ます。bidirキーワードを使用すると、そのグループ<br>範囲が双方向共有ツリー転送に使用されるようにな<br>ります。 |

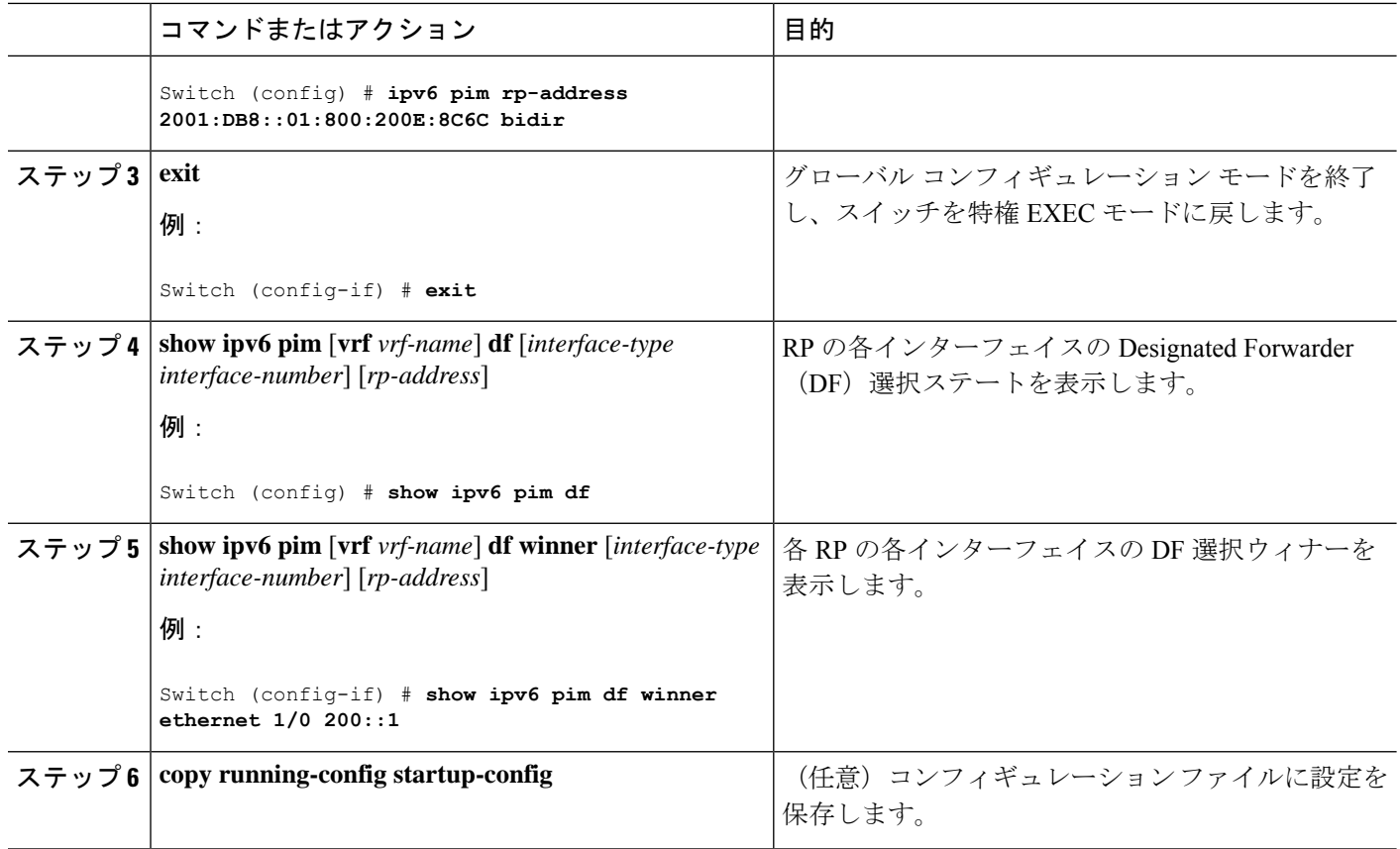

### **PIM** トラフィック カウンタのリセット

PIM が誤動作する場合、または予想される PIM パケット数が送受信されていることを確認す るために、ユーザーは PIM トラフィック カウンタをクリアできます。トラフィック カウンタ がクリアされたら、ユーザーは show ipv6 pim traffic コマンドを入力して、PIM が正しく機能し ていること、および PIM パケットが正しく送受信されていることを確認できます。

PIM トラフィックカウンタをリセットするには、次の手順を実行します。

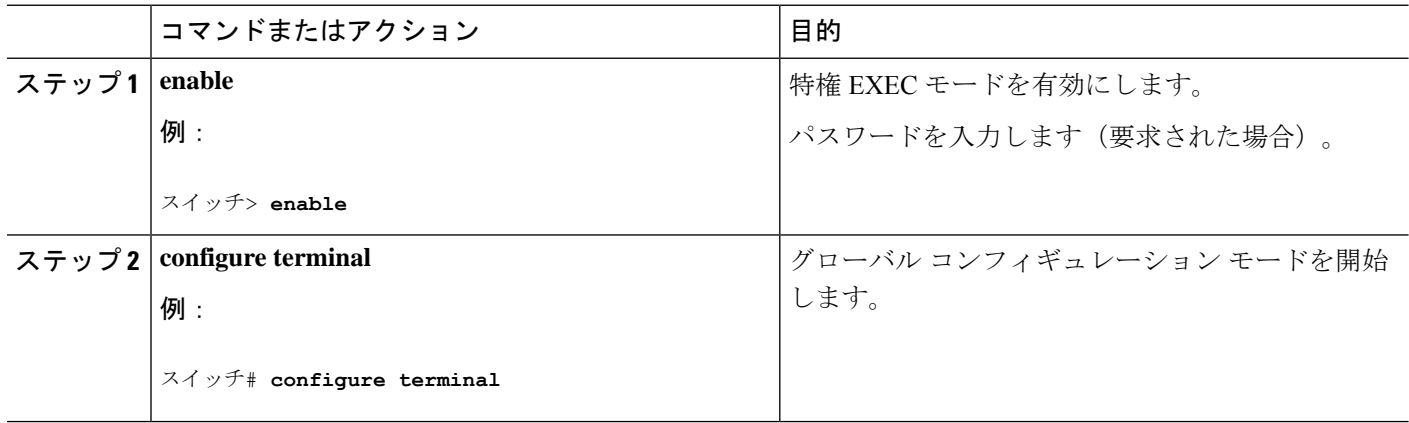

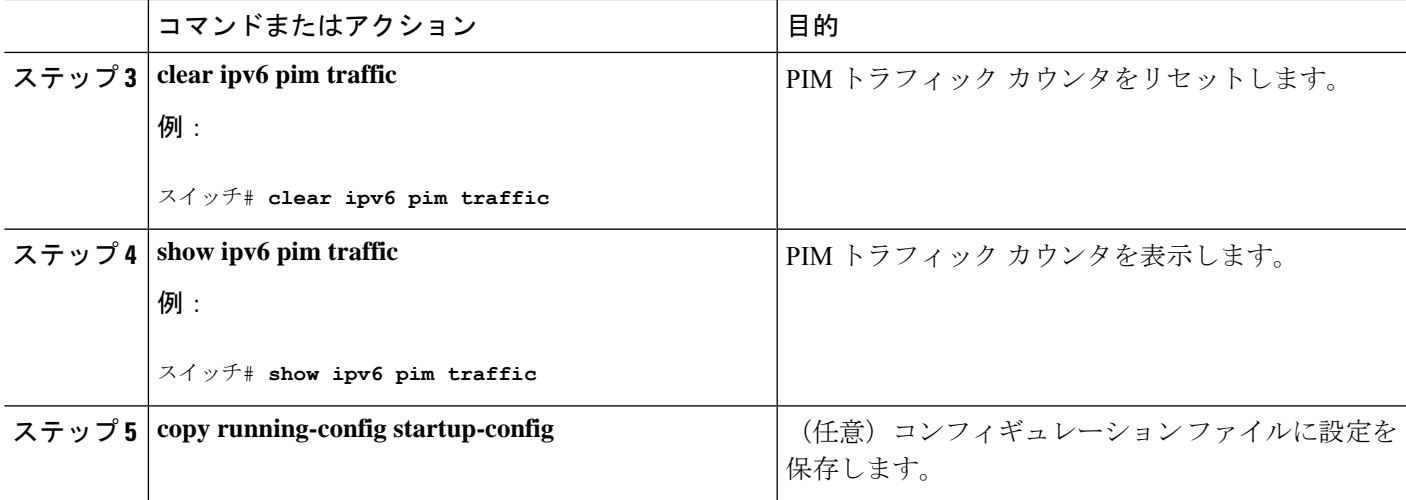

### **PIM** トポロジ テーブルをクリアすることによる **MRIB** 接続のリセット

MRIBを使用するのに設定は不要です。ただし、特定の状況においては、ユーザーはPIMトポ ロジテーブルをクリアしてMRIB接続をリセットし、MRIB情報を確認する必要がある場合が あります。

PIMトポロジテーブルをクリアしてMRIB接続をリセットするには、次の手順を実行します。

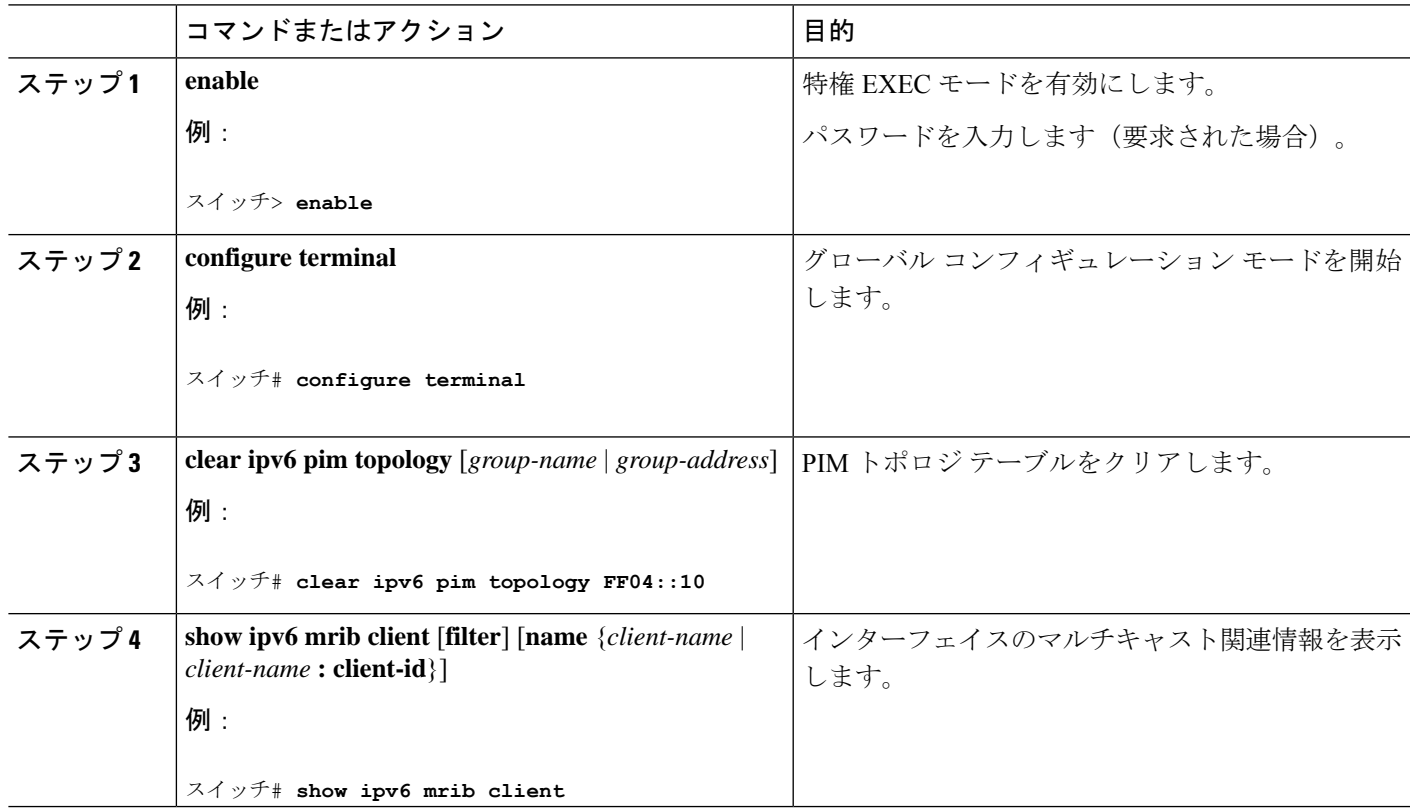

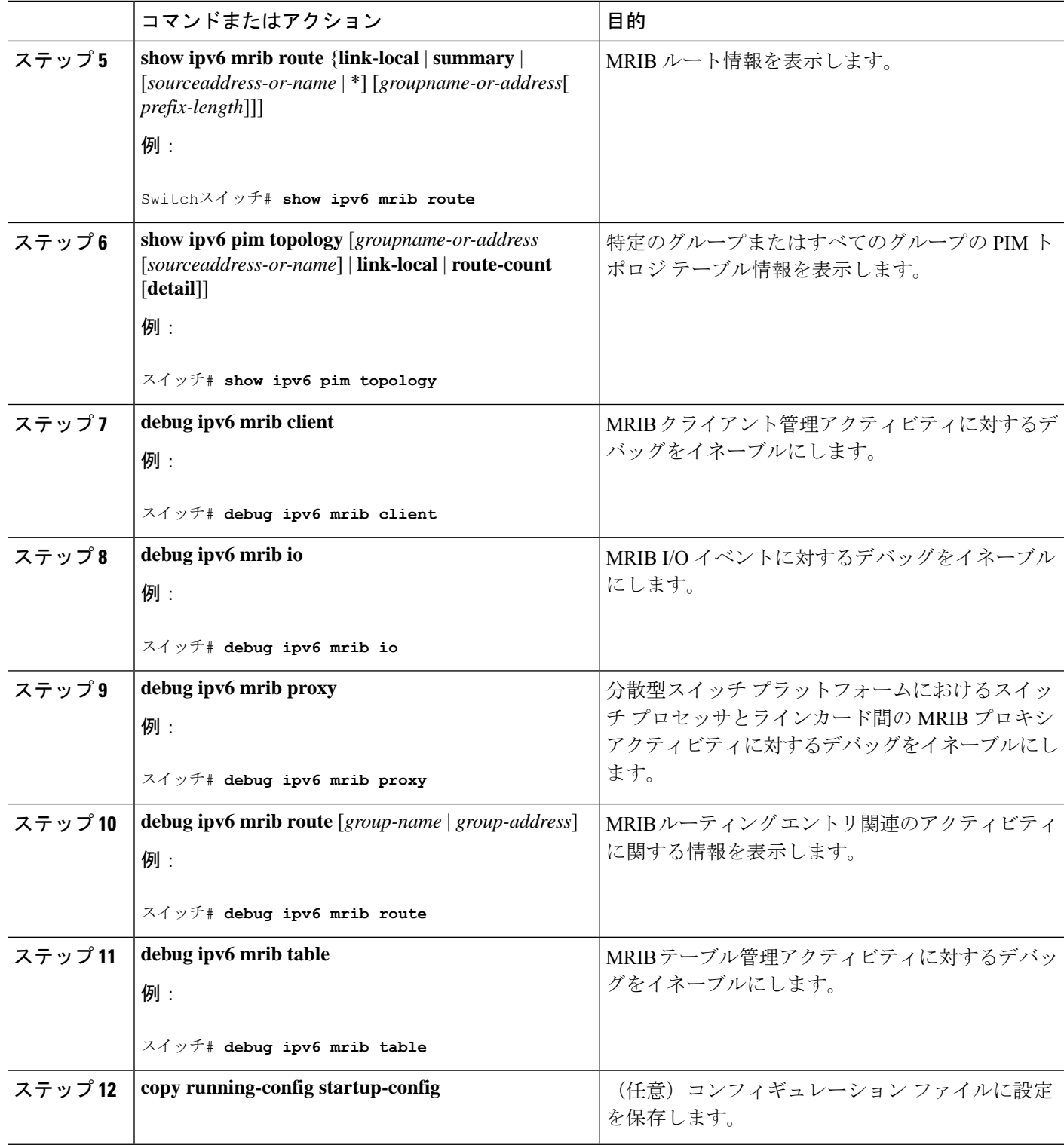

# **BSR** の設定

ここでの作業について、以下に説明します。

### **BSR** の設定および **BSR** 情報の確認

BSR 情報を設定および確認するには、次の手順を実行します。

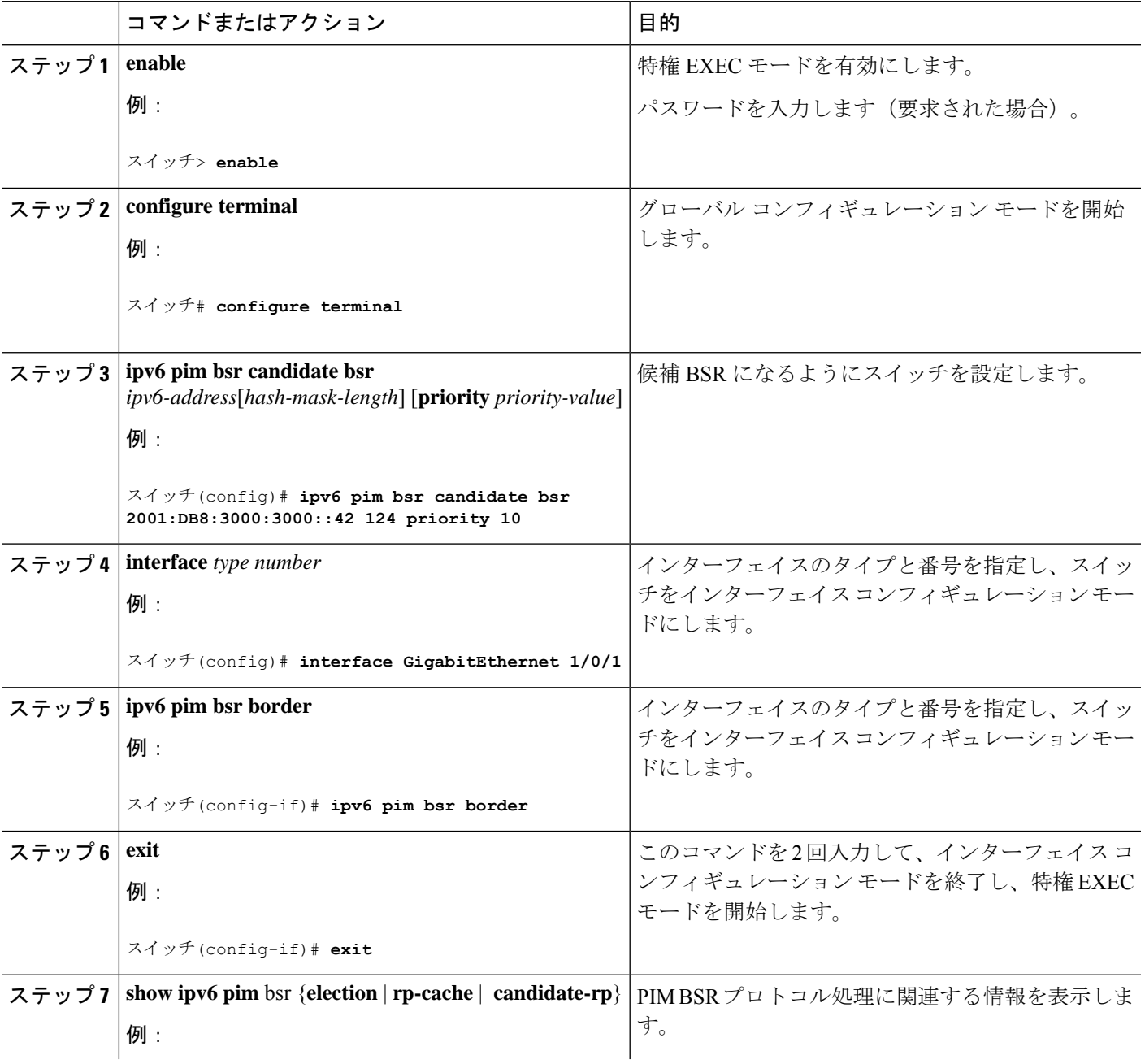

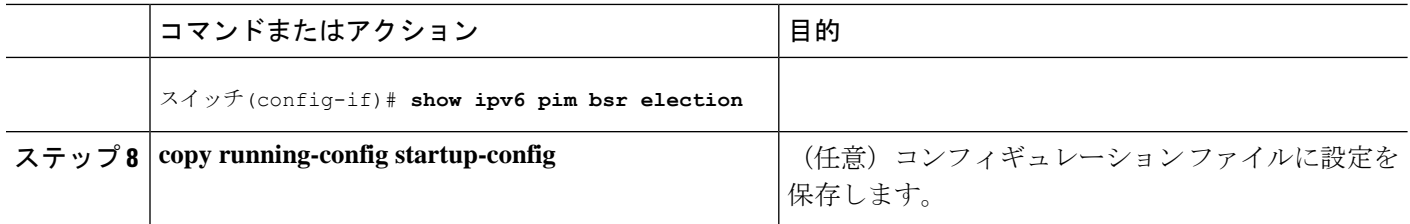

### **BSR** への **PIM RP** アドバタイズメントの送信

BSR に PIM RP アドバタイズメントを送信するには、次の手順を実行します。

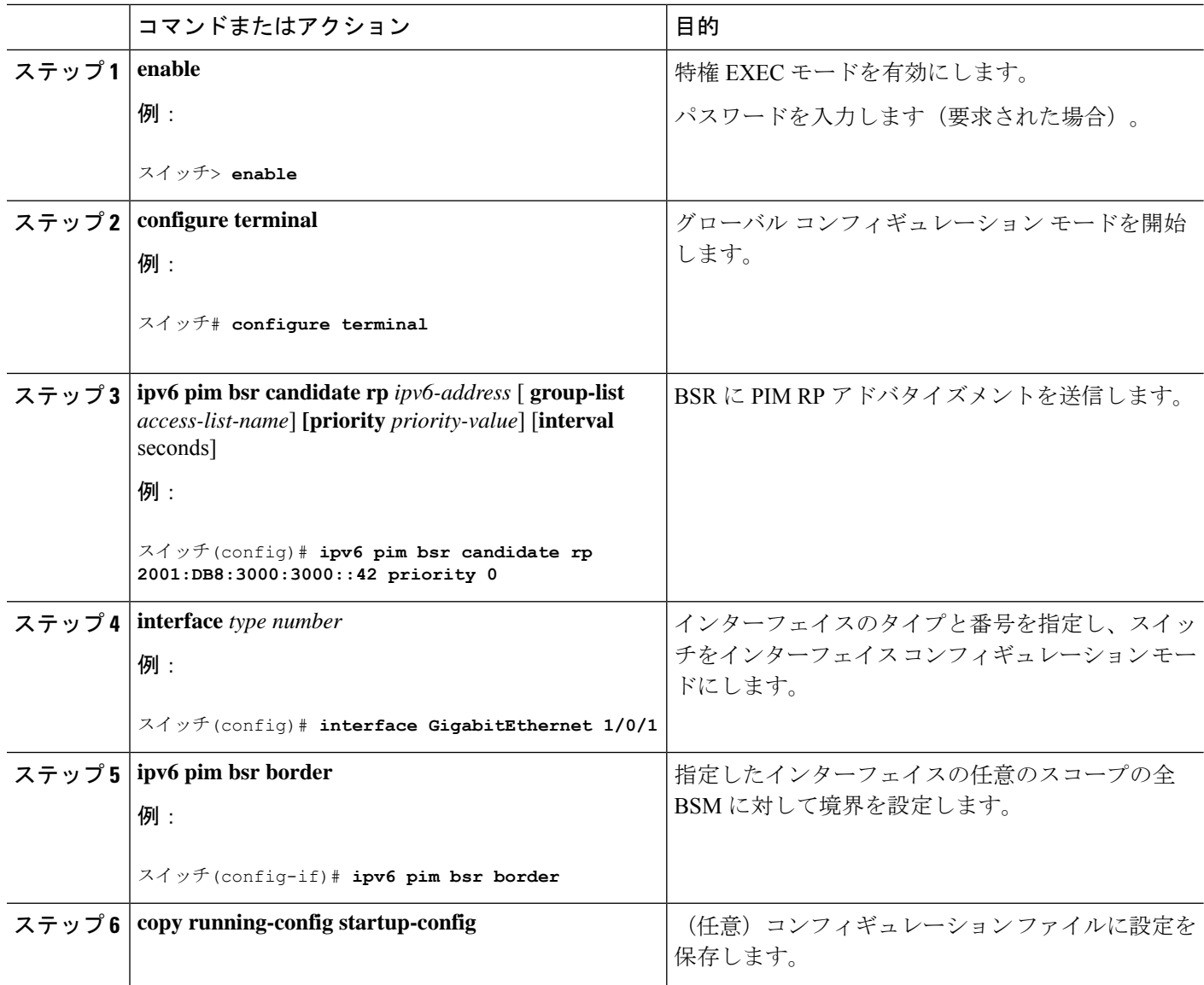

# 限定スコープ ゾーン内で **BSR** を使用できるようにするための設定

スコープゾーン内で使用する BSR を設定するには、次の手順を実行します。

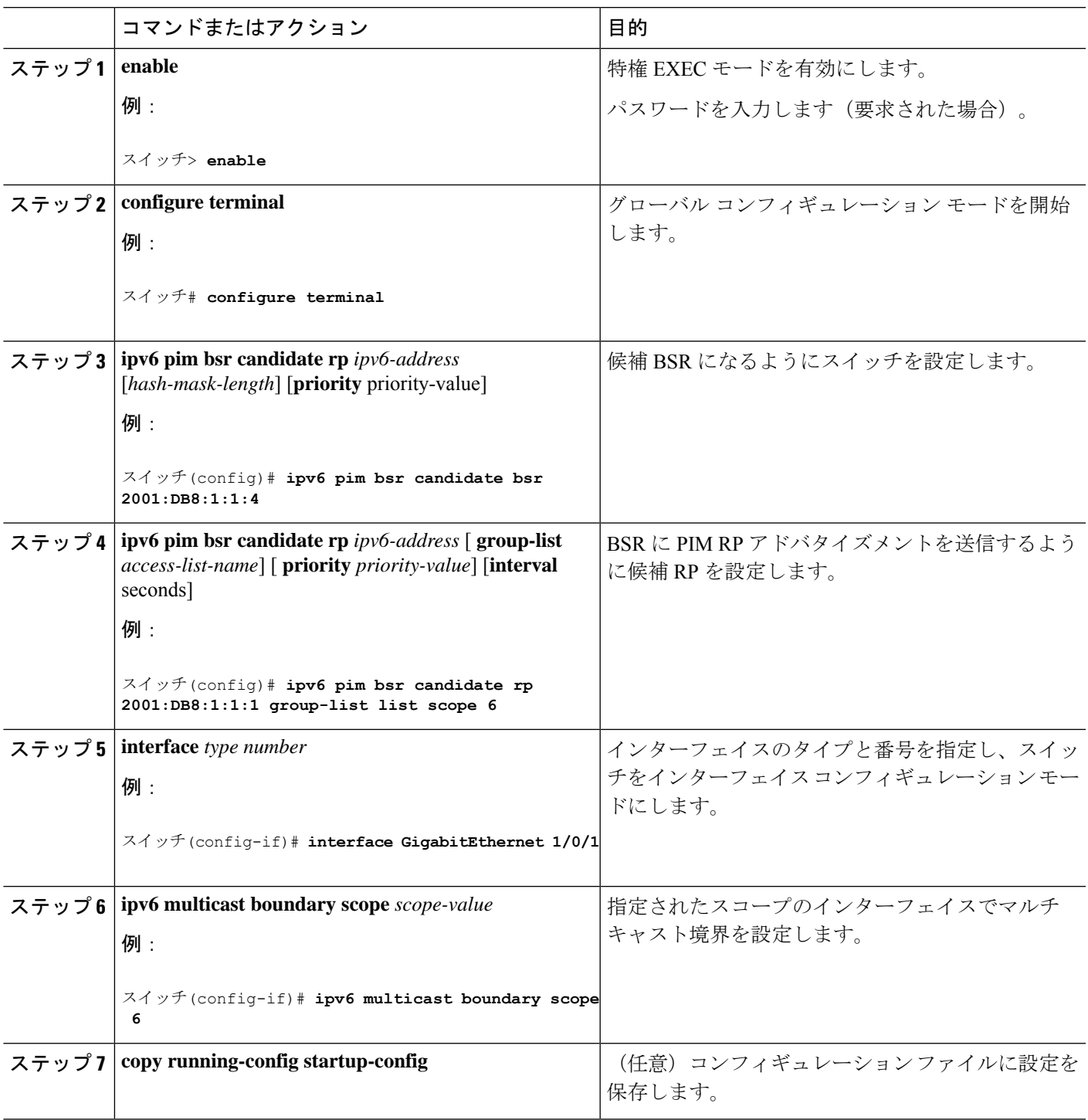

### **BSR** スイッチにスコープと **RP** のマッピングをアナウンスさせるための設定

IPv6 BSR スイッチは、スコープと RP のマッピングを候補 RP メッセージから学習するのでは なく、直接アナウンスするようにスタティックに設定できます。ユーザーは、スコープと RP のマッピングをアナウンスするように BSR スイッチを設定して、BSR をサポートしていない RP がその BSR にインポートされるように設定できます。この機能をイネーブルにすると、 ローカルの候補 BSR スイッチの既知のリモート RP が、企業の BSR ドメインの外部に配置さ れている RP を学習できるようになります。

スコープとRPのマッピングをアナウンスするようにBSRスイッチを設定するには、次の手順 を実行します。

|       | コマンドまたはアクション                                                                                                    | 目的                                                |
|-------|----------------------------------------------------------------------------------------------------|---------------------------------------------------|
| ステップ1 | enable                                                                                                    | 特権 EXEC モードを有効にします。                               |
|       | 例:                                                                                                    | パスワードを入力します(要求された場合)。                             |
|       | スイッチ> enable                                                                                                    |                                                   |
|       | ステップ2   configure terminal                                                                                                    | グローバル コンフィギュレーション モードを開始                          |
|       | 例:                                                                                                    | します。                                              |
|       | スイッチ# configure terminal                                                                                                    |                                                   |
|       | $2\pi$ $\sim$ $\pi$ 3   ipv6 pim bsr announced rp <i>ipv6-address</i> [ group-list<br>$access-list-name$ [ priority priority-value] | 指定した候補 RP の BSR からスコープと RP のマッ<br>ピングを直接アナウンスします。 |
|       | 例:                                                                                                    |                                                   |
|       | スイッチ(config)# ipv6 pim bsr announced rp<br>2001:DB8:3000:3000::42 priority 0                                                        |                                                   |
|       | ステップ4   copy running-config startup-config                                                                                          | (任意) コンフィギュレーションファイルに設定を<br>保存します。                |

手順

# **SSM** マッピングの設定

SSM マッピング機能をイネーブルにすると、DNS ベースの SSM マッピングが自動的にイネー ブルになります。つまり、スイッチは、マルチキャスト MLD バージョン 1 レポートの送信元 を DNS サーバーから検索するようになります。

スイッチ設定に応じて、DNS ベースのマッピングまたはスタティック SSM マッピングのいず れかを使用できます。スタティック SSM マッピングを使用する場合は、複数のスタティック SSM マッピングを設定できます。複数のスタティック SSM マッピングを設定すると、一致す るすべてのアクセス リストの送信元アドレスが使用されるようになります。

(注) DNS ベースの SSM マッピングを使用するには、スイッチは正しく設定されている DNS サーバーを少なくとも 1 つ見つける必要があります。スイッチは、その DNS サーバーに 直接接続される可能性があります。

SSM マッピングを設定するには、次の手順を実行します。

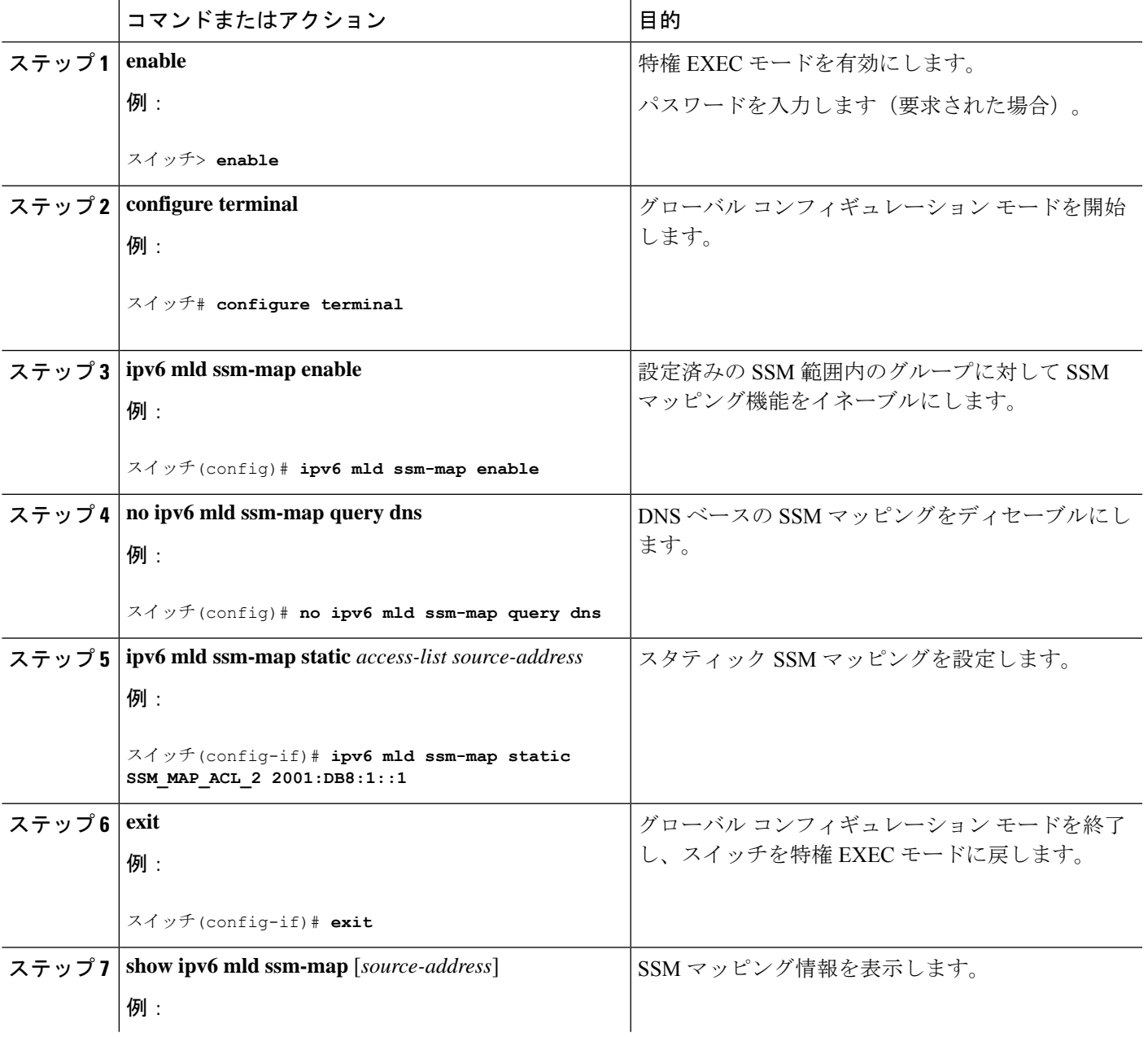

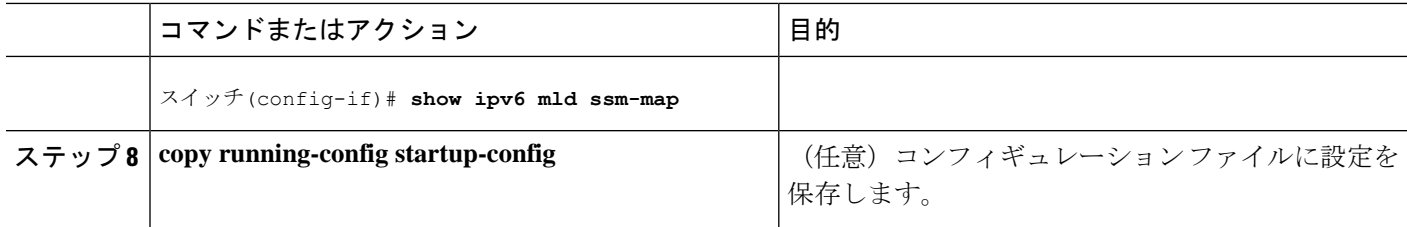

# スタティック **mroute** の設定

IPv6 のスタティック マルチキャストルート (mroute) は、IPv6 スタティックルートの拡張と して実装できます。スイッチを設定する際には、ユニキャスト ルーティング専用としてスタ ティック ルートを使用するか、マルチキャスト RPF 選択専用としてスタティック マルチキャ スト ルートを使用するか、またはユニキャスト ルーティングとマルチキャスト RPF 選択の両 方にスタティック ルートを使用するように設定できます。

静的 mroute を設定するには、次の手順を実行します。

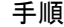

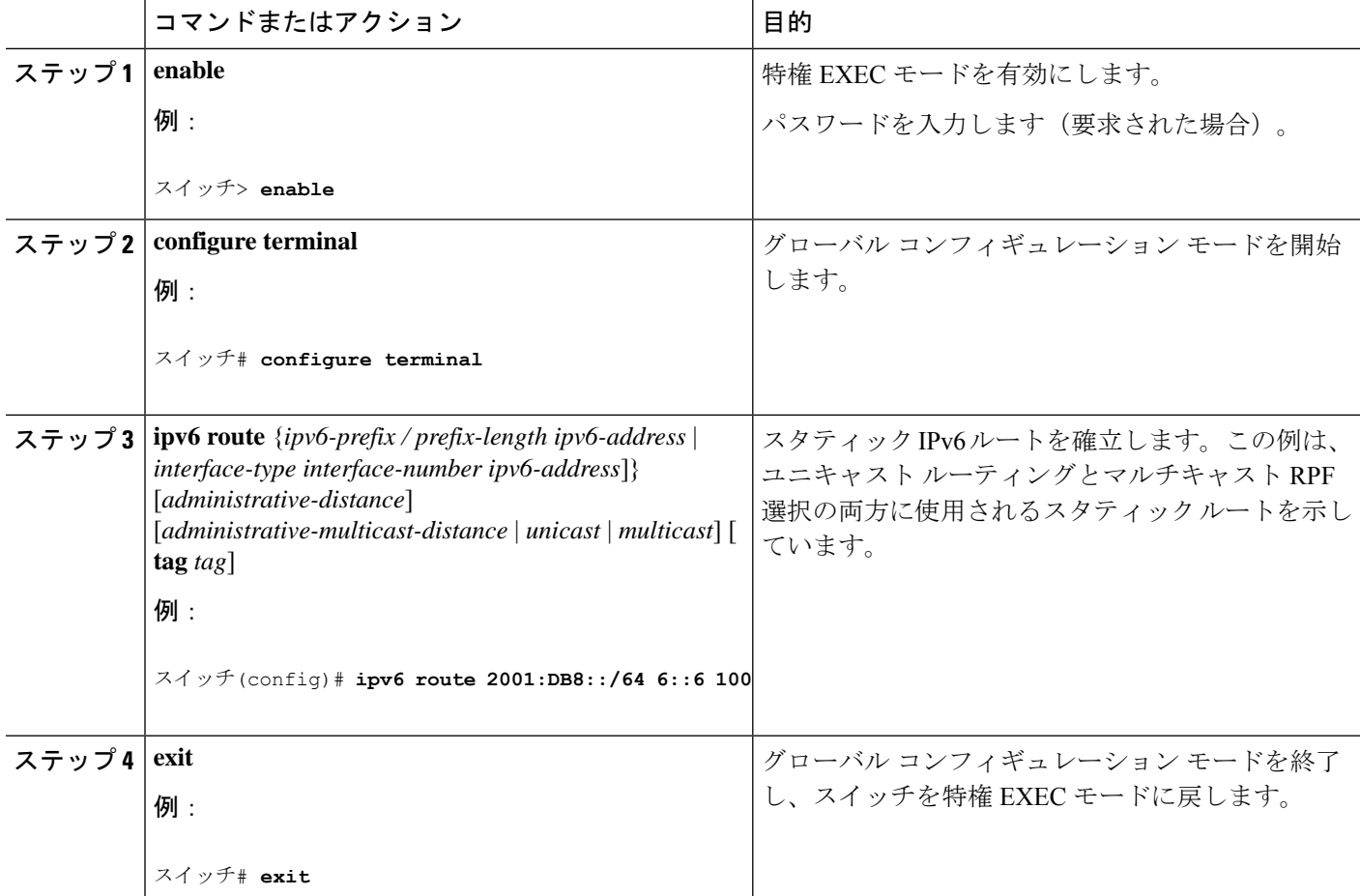

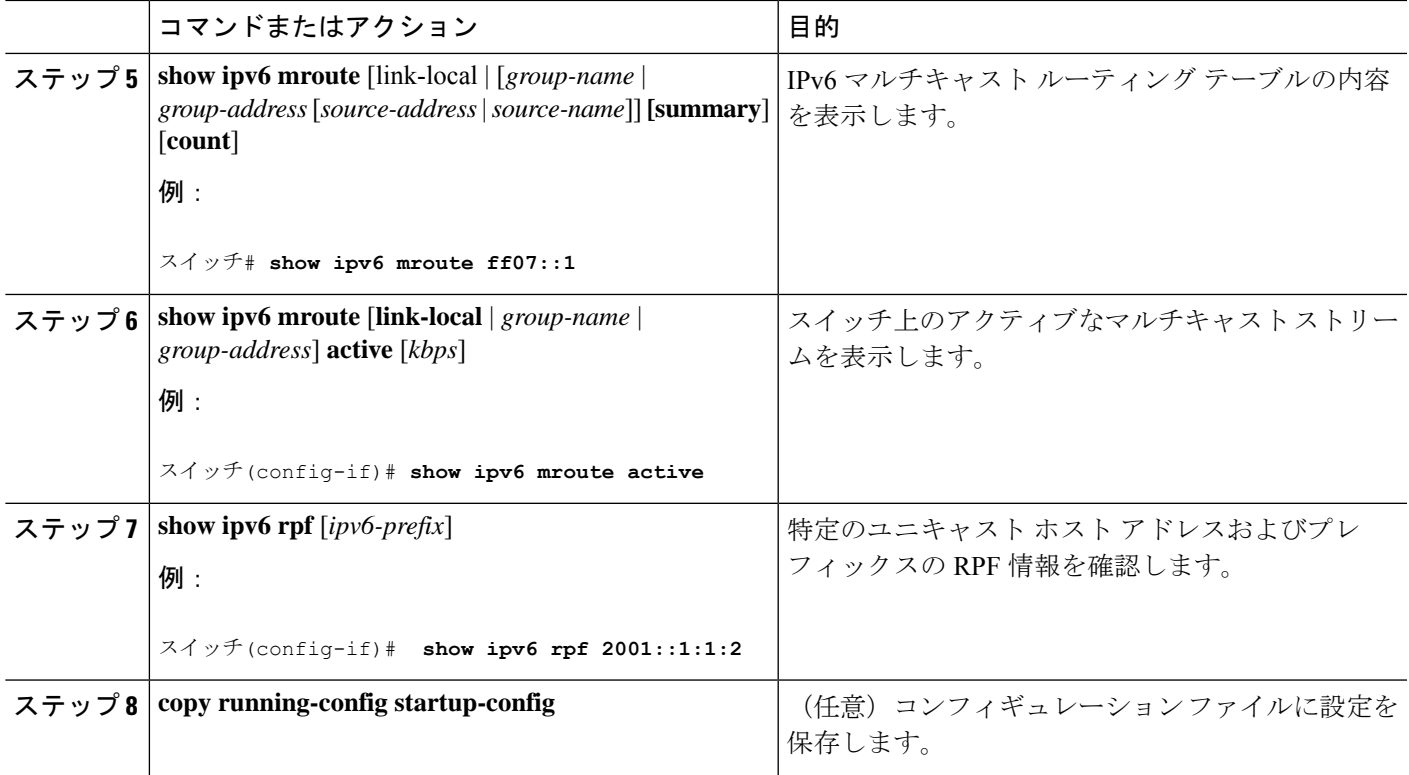

# **IPv6** マルチキャストでの **MFIB** の使用

IPv6 マルチキャスト ルーティングをイネーブルにすると、マルチキャスト転送が自動的にイ ネーブルになります。

### **IPv6** マルチキャストでの **MFIB** の動作の確認

IPv6 マルチキャストで MFIB の動作を確認するには、次の手順を実行します。

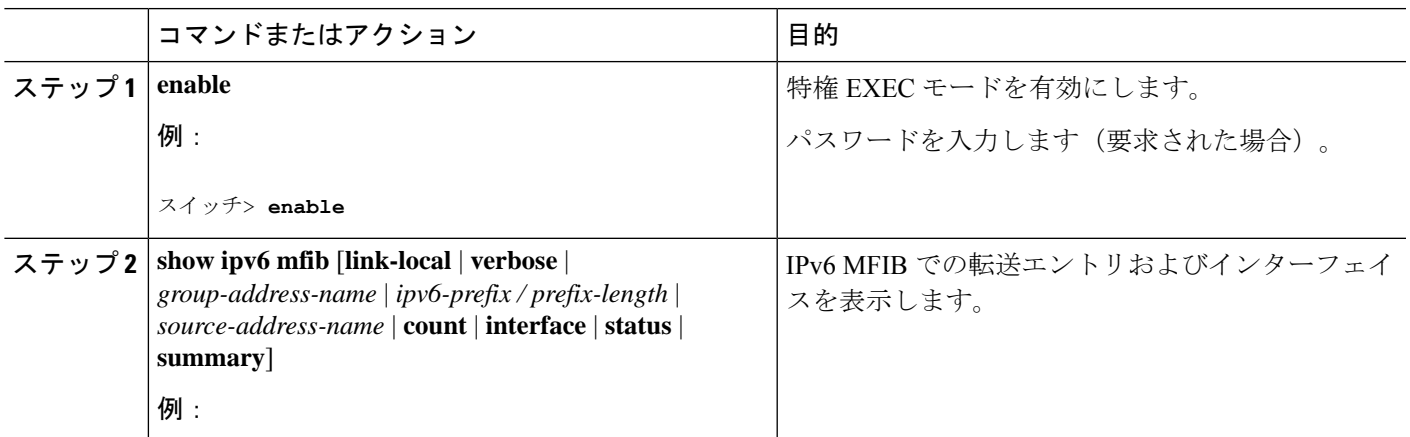

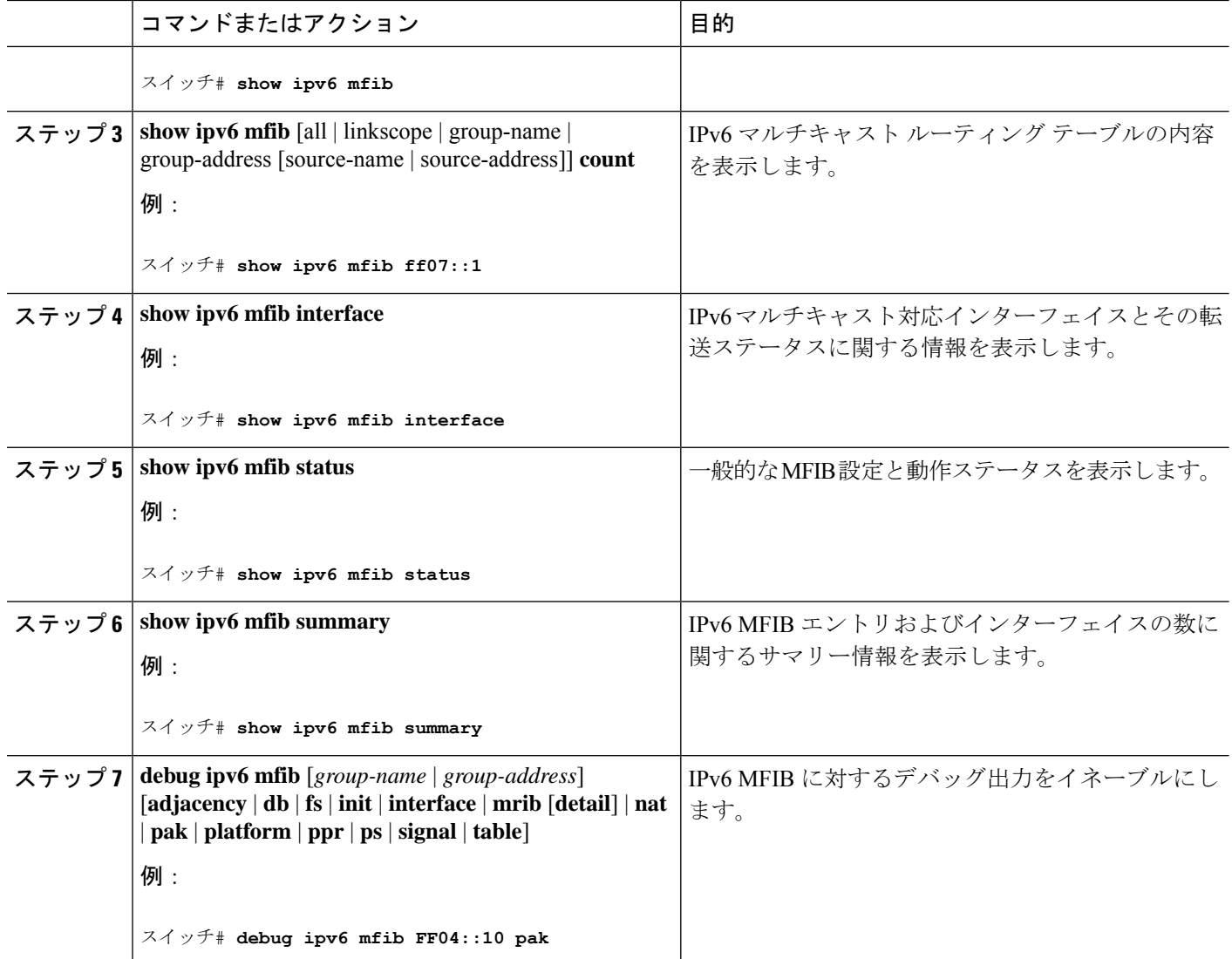

### **MFIB** トラフィック カウンタのリセット

MFIB トラフィックカウンタをリセットするには、次の手順を実行します。

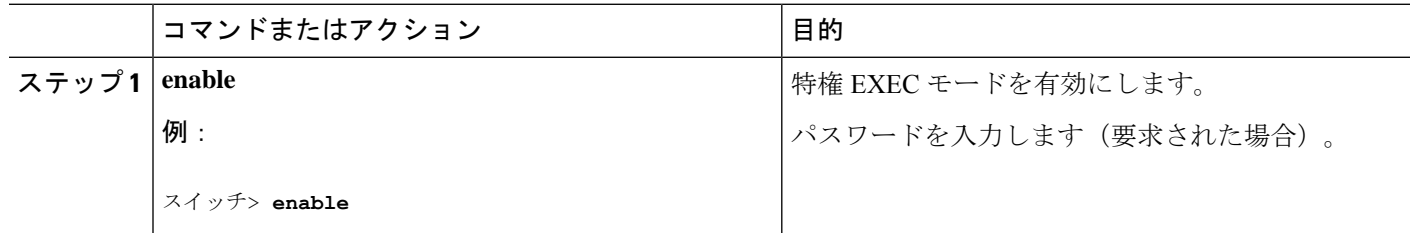

 $\mathbf I$ 

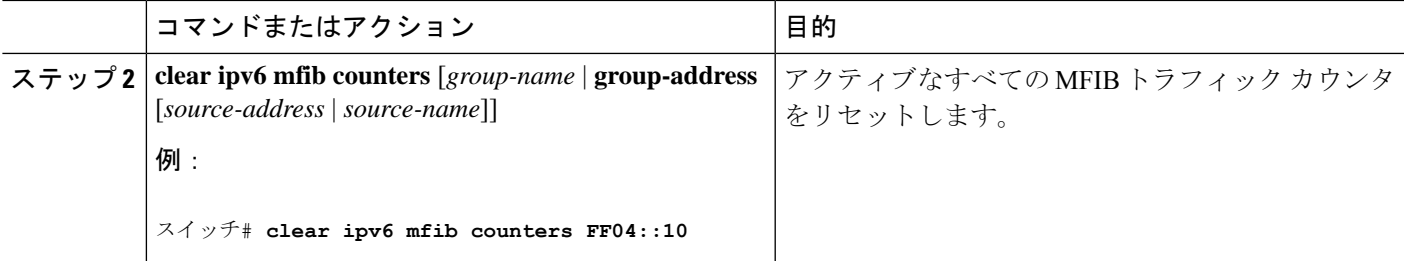

翻訳について

このドキュメントは、米国シスコ発行ドキュメントの参考和訳です。リンク情報につきましては 、日本語版掲載時点で、英語版にアップデートがあり、リンク先のページが移動/変更されている 場合がありますことをご了承ください。あくまでも参考和訳となりますので、正式な内容につい ては米国サイトのドキュメントを参照ください。